## **Тема10. Базові налаштування маршрутизатора**

Маршрутизація пакетів дуже схожа на естафету. Як відомо, таблиці маршрутизації створюються і використовуються маршрутизаторами для пересилання пакетів зі своїх локальних мереж до інших мереж. Але маршрутизатор не може створювати таблицю маршрутизації або пересилати будь-які пакети, поки він не налаштований.

**Мета розділу**: Виконання початкових налаштувань на маршрутизаторі і кінцевих пристроях.

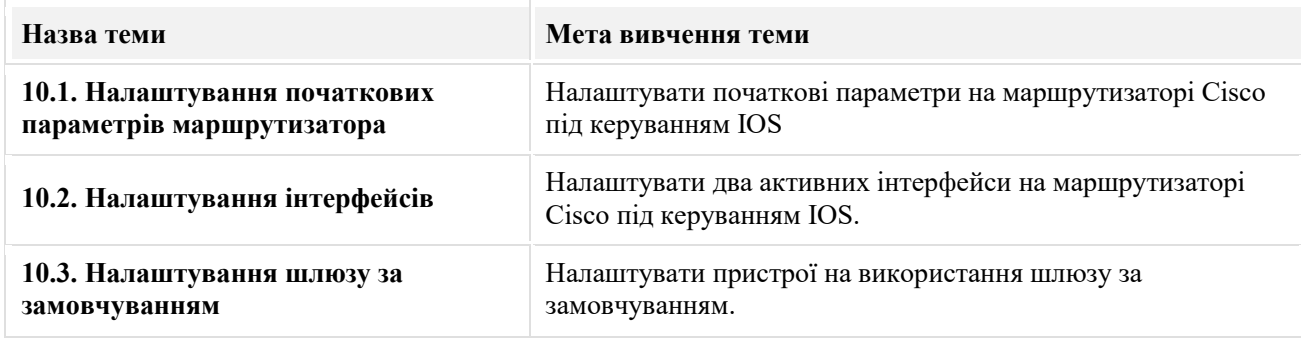

#### **10.1. Налаштування початкових параметрів маршрутизатора 10.1.1. Етапи базового налаштування маршрутизатора**

Наступні завдання слід виконати під час встановлення початкових налаштувань на маршрутизаторі.

1. Налаштуйте назву пристрою.

Router(config)# **hostname** *hostname*

2. Захистіть доступ до привілейованого режиму EXEC.

Router(config)# **enable secret** *password*

3. Захистіть доступ до користувацького режиму EXEC.

Router(config)# **line console 0** Router(config-line)# **password** *password* Router(config-line)# **login**

4. Захистіть віддалений доступ Telnet / SSH.

Router(config-line)# **line vty 0 4** Router(config-line)# **password** *password* Router(config-line)# **login** Router(config-line)# **transport input** {**ssh** | **telnet**}

5. Захистіть усі паролі у файлі конфігурації.

Router(config-line)# **exit** Router(config)# **service password-encryption**

6. Встановіть банер з попередженням щодо обмеженого доступу.

Router(config)# **banner motd** *delimiter message delimiter*

#### 7. Збережіть конфігурацію.

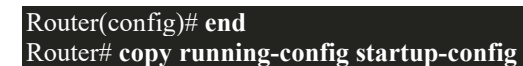

#### 10.1.2. **Приклад базового налаштування маршрутизатора**

В даному прикладі потрібно налаштувати початкові параметри маршрутизатора R1 у схемі топології.

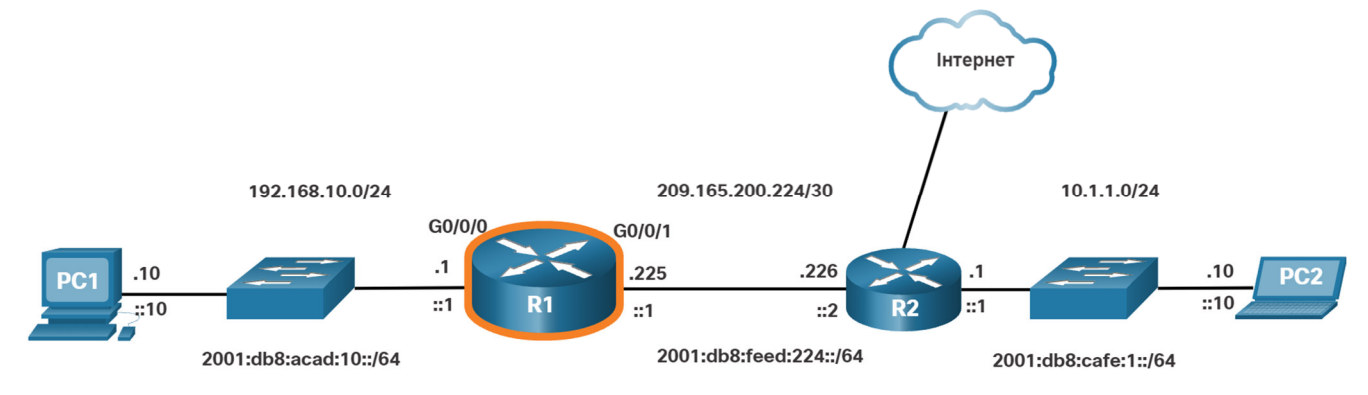

Щоб налаштувати ім'я пристрою для R1, використовуйте наступні команди.

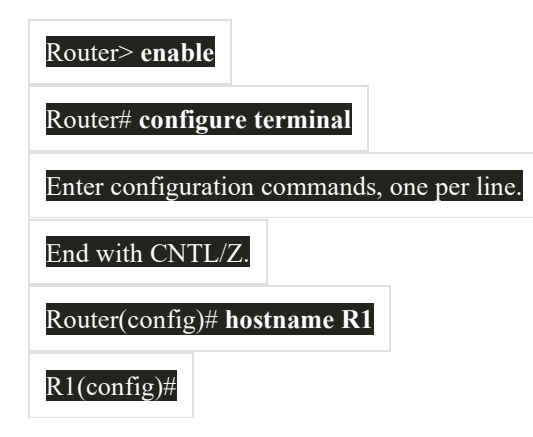

**Примітка:** Зверніть увагу, як тепер відображається ім'я маршрутизатора у командному рядку.

Всі варіанти доступу до маршрутизатора повинні бути захищені. Привілейований режим EXEC надає користувачеві повний доступ до пристрою і його конфігурації. Тому найважливіше захистити доступ до цього режиму.

Наведені нижче команди дозволяють захистити доступ до привілейованого і користувацького режимів EXEC, віддаленого доступу за протоколами Telnet і SSH, а також шифрують всі відкриті паролі (тобто консольної лінії і на ліній VTY).

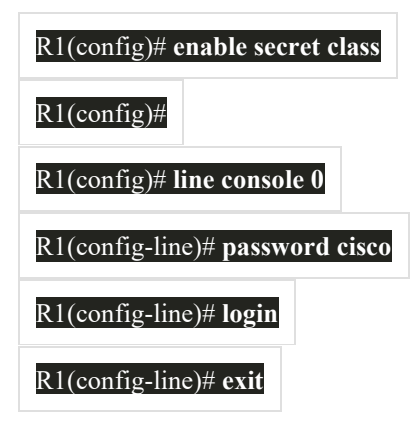

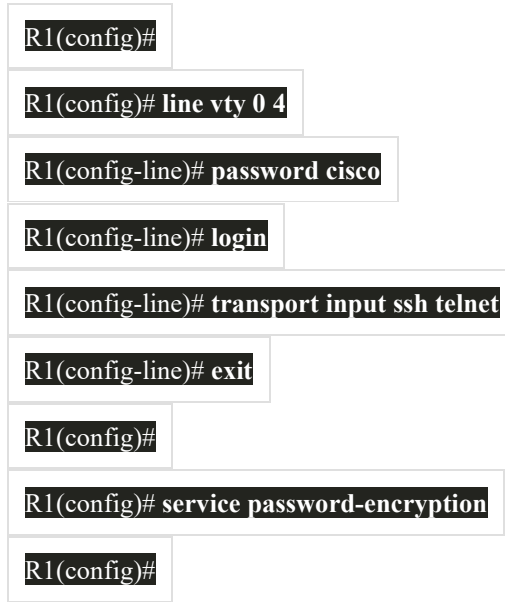

Банерне сповіщення попереджає користувачів про те, що до пристрою мають доступ лише уповноважені користувачі. Банер з попередженням щодо обмеженого доступу налаштовується наступним чином.

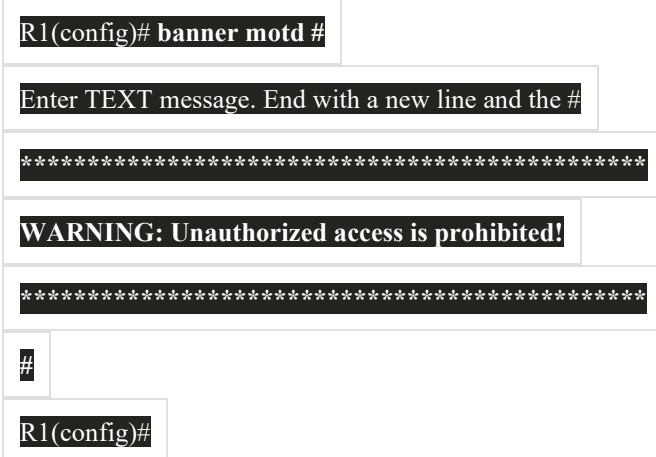

Якщо після налаштування попередніх команд маршрутизатор випадково був би знеструмлений, усі налаштовані команди були б втрачені. Тому важливо зберегти конфігурацію при впровадженні змін. Наступна команда зберігає конфігурацію у NVRAM.

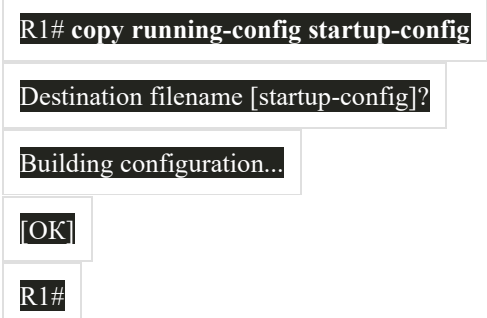

#### 10.1.3. Перевірка синтаксису - Налаштування початкових параметрів маршрутизатора

Використовуйте цей засіб перевірки синтаксису, щоб потренуватись у налаштуванні початкових параметрів маршрутизатора.

- Налаштуйте назву пристрою.
- Захистіть доступ до привілейованого режиму EXEC.
- Захистіть і дозвольте віддалений доступ за SSH і Telnet.
- Захистіть усі відкриті паролі.
- Встановіть банер з попередженням щодо обмеженого доступу.

Увійдіть в режим глобальної конфігурації, щоб налаштувати ім'я маршрутизатора як "R1".

Router> hostname R1 Необхідно ввести точну і повну команду. Router> enable Router# configure terminal Enter configuration commands, one per line. End with CNTL/Z. Router(config)# hostname R1

Налаштуйте зашифрований пароль 'class'.

 $R1$ (config)#

R1(config)# line console 0 R1(config-line)# password cisco R1(config-line)# login  $R1$ (config-line)# exit

Для ліній vty від 0 до 4 налаштуйте пароль 'cisco' та активуйте його, активуйте доступ за протоколами SSH і Telnet, і поверніться до режиму глобальної конфігурації.

 $R1$ (config)# line vty 0 4 R1(config-line)# password cisco R1(config-line)# login R1(config-line)# transport input ssh telnet R1(config-line)# exit

Зашифруйте всі відкриті паролі.

R1(config)# service password-encryption

Встановіть банер "Authorized Access Only!" і використовуйте # як символ розмежування.

R1(config)# banner motd #Authorized Access Only!#

Вийдіть із режиму глобальної конфігурації.

 $R1$ (config)#  $R1$ (config)# exit R1#

Ви успішно налаштували початкові параметри на маршрутизаторі R1.

#### **10.2. Налаштування інтерфейсів** 10.2.1. **Налаштування інтерфейсів маршрутизатора**

На цьому етапі ваші маршрутизатори вже мають базові налаштування. Наступним кроком буде налаштування їх інтерфейсів. Це потрібно робити тому, що маршрутизатор недоступний для звернень кінцевих пристроїв, допоки не налаштовані його інтерфейси. На маршрутизаторах Cisco доступно багато різних типів інтерфейсів. Наприклад, маршрутизатор Cisco ISR 4321 оснащений двома інтерфейсами Gigabit Ethernet:

- **GigabitEthernet 0/0/0 (G0/0/0)**
- **GigabitEthernet 0/0/1 (G0/0/1)**

Задача налаштування інтерфейсу маршрутизатора дуже схожа на керування віртуальним інтерфейсом SVI на комутаторі. Зокрема, вона включає в себе ввід наступних команд:

Router(config)# **interface** *type-and-number* Router(config-if)# **description** *description-text* Router(config-if)# **ip address** *ipv4-address subnet-mask* Router(config-if)# **ipv6 address** *ipv6-address/prefix-length* Router(config-if)# **no shutdown**

**Примітка:** Якщо інтерфейс маршрутизатора активований, повинні виводитися інформаційні повідомлення, які підтверджують встановлення з'єднання.

Хоча команда **description** не обов'язкова для активації інтерфейсу, її використання вважається гарною практикою. Надання інформації про тип підключеної мережі може бути корисним для усунення несправностей у мережах. Наприклад, якщо інтерфейс під'єднаний до інтернет-провайдера або іншої служби, команда **description** буде корисною для введення підключення третьої сторони і контактної інформації.

**Примітка**: Параметр *description-text* може містити не більше 240 символів.

Використання команди **no shutdown** активує інтерфейс (це схоже на подання живлення на інтерфейс). Інтерфейс також має бути під'єднаний до іншого пристрою, наприклад, комутатора або маршрутизатора, щоб бути активним для фізичного рівня.

**Примітка**: На з'єднаннях між маршрутизаторами, де немає комутатора Ethernet, повинні бути налаштовані і включені обидва сполучні інтерфейси.

#### 10.2.2. **Приклад налаштування інтерфейсів маршрутизатора**

У цьому прикладі будуть активовані безпосередньо підключені інтерфейси маршрутизатора R1 на схемі топології.

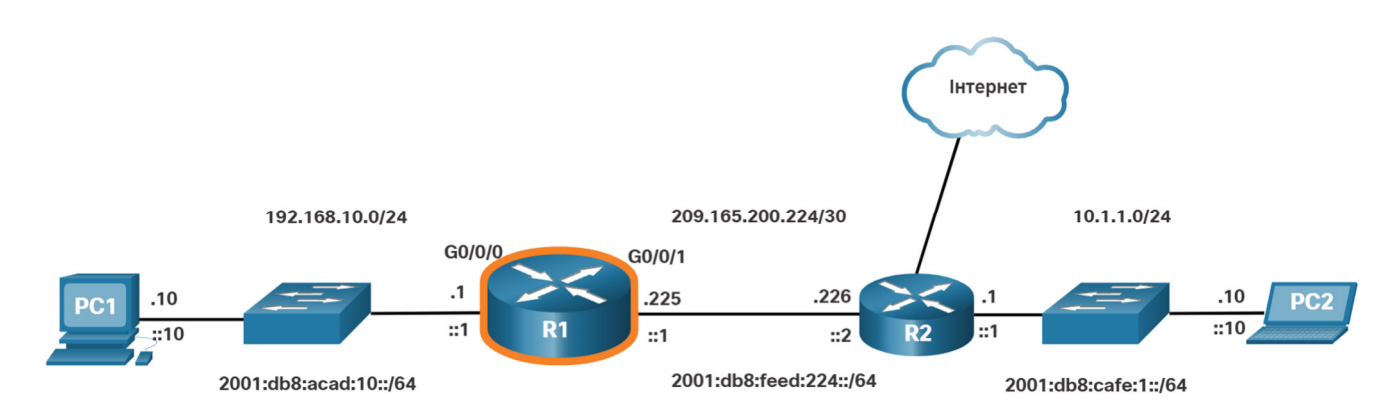

Для налаштування інтерфейсів на маршрутизаторі R1 використовуйте наступні команди.

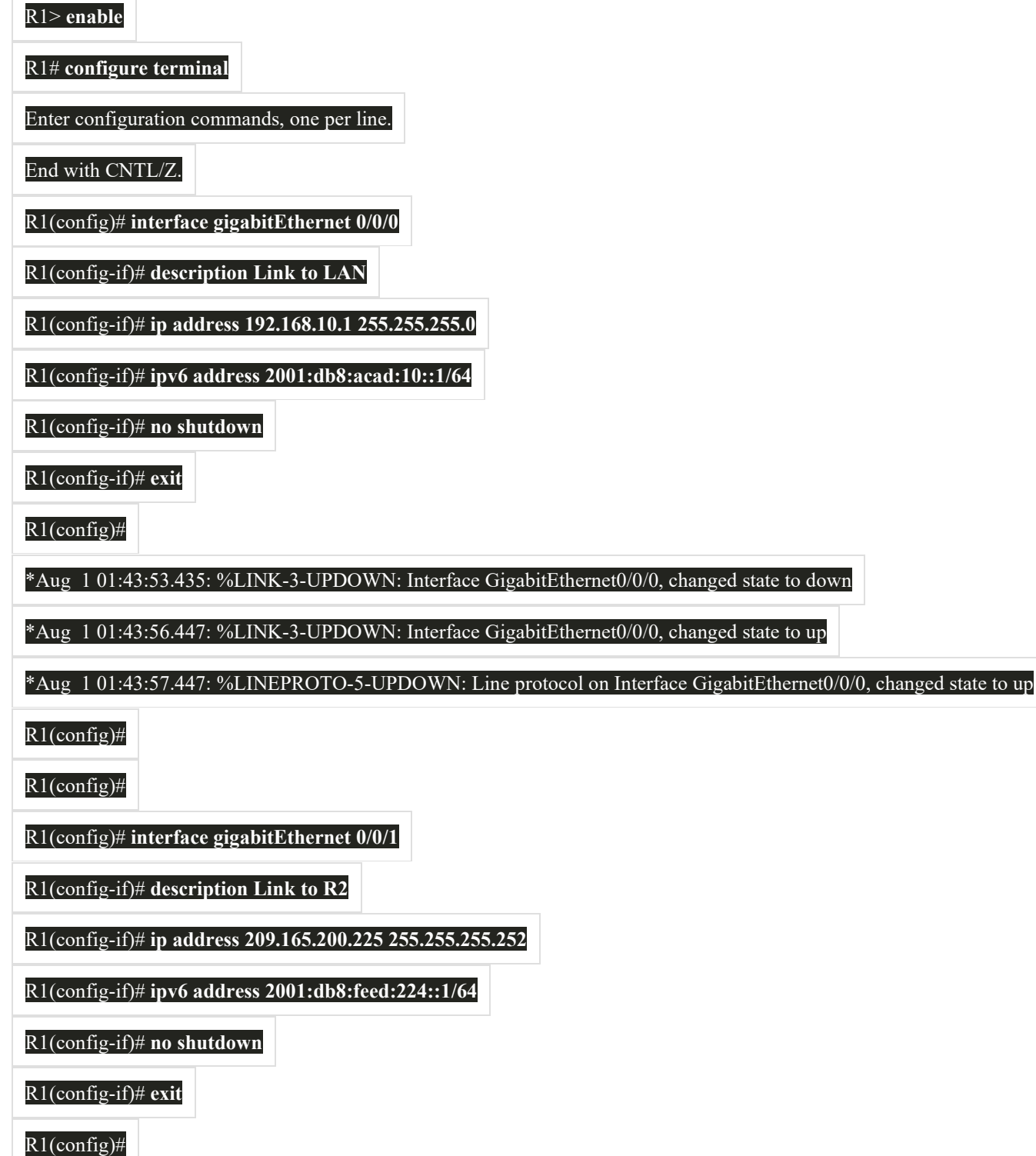

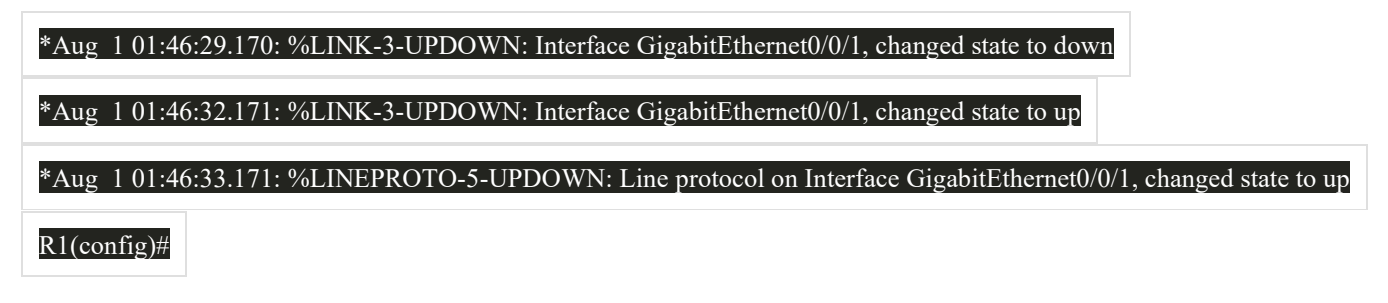

**Примітка:** Зверніть увагу на інформаційні сповіщення, що повідомляють нас про активацію G0/0/0 і G0/0/1.

## 10.2.3. **Перевірка налаштувань інтерфейсу**

Існує кілька команд, за допомогою яких можна перевірити конфігурацію інтерфейсу. Найкориснішими з них є команди **show ip interface brief** і **show ipv6 interface brief**, як показано у прикладі.

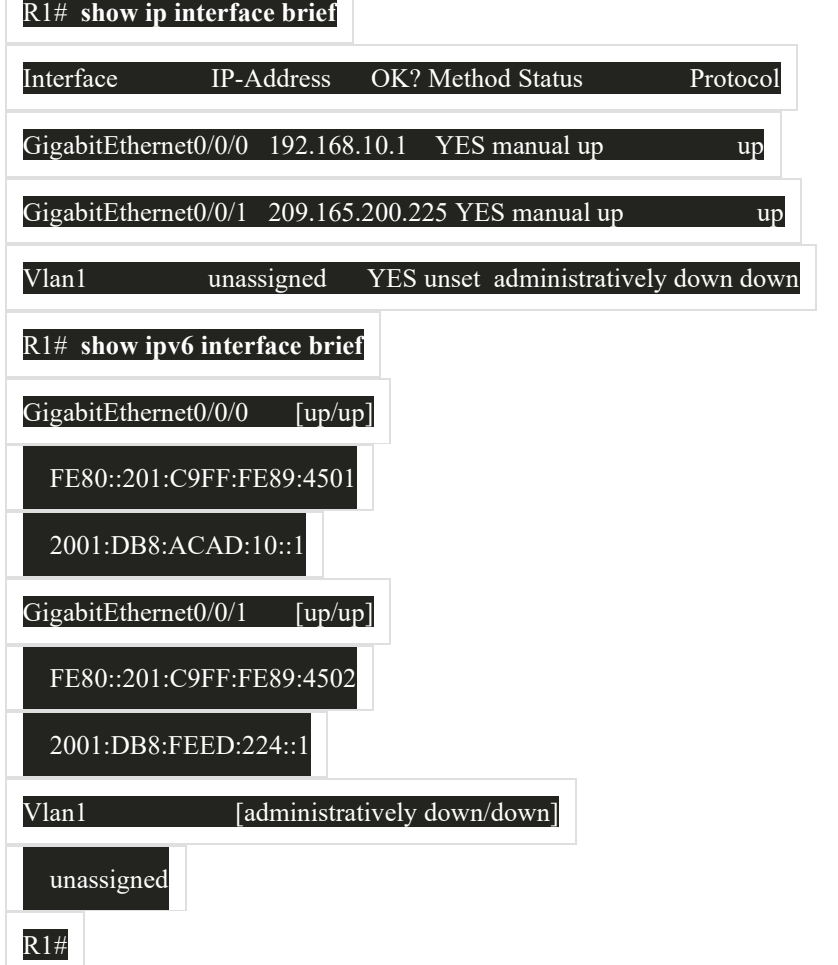

## 10.2.4. **Команди для перевірки налаштувань**

**①** 

У таблиці наведено найбільш вживані команди **show**, які використовуються для перевірки конфігурації інтерфейсу.

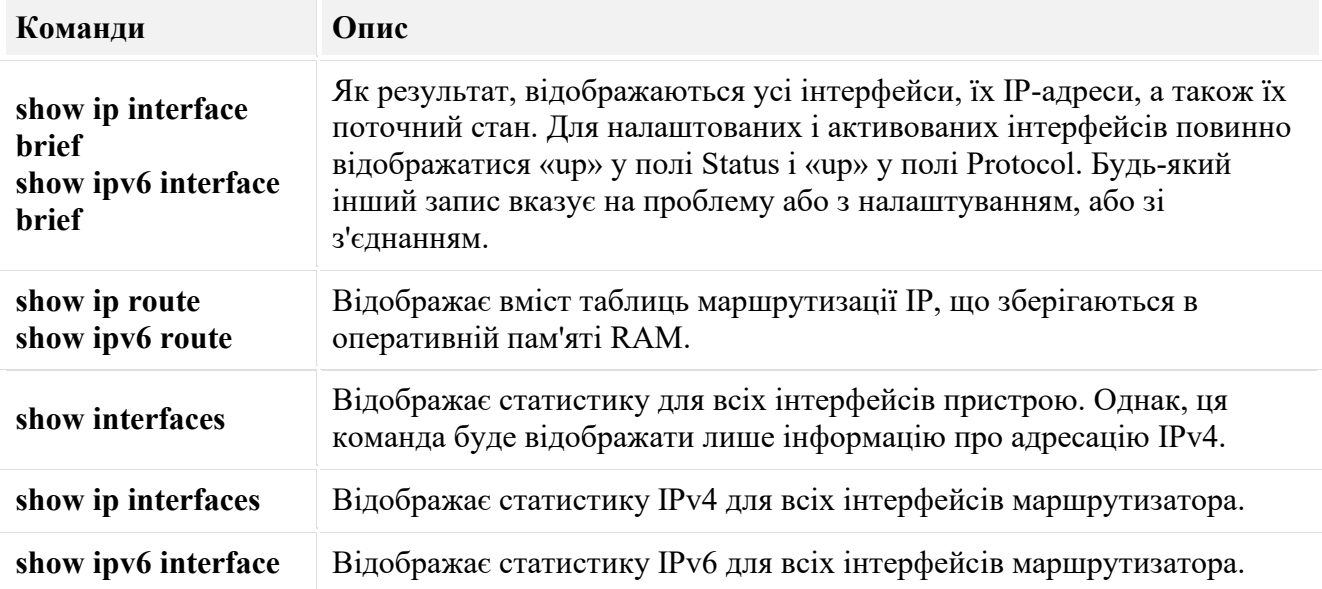

Натисніть на кожну кнопку, щоб побачити результат виконання для кожної команди перевірки конфігурації.

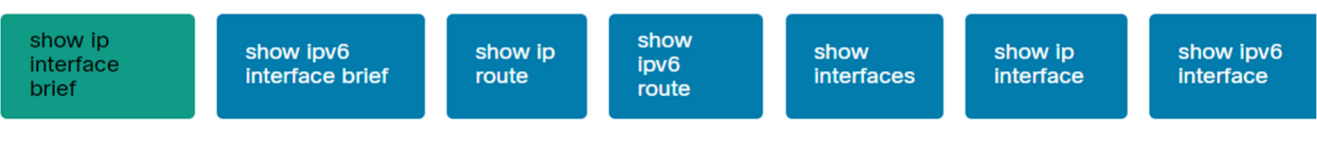

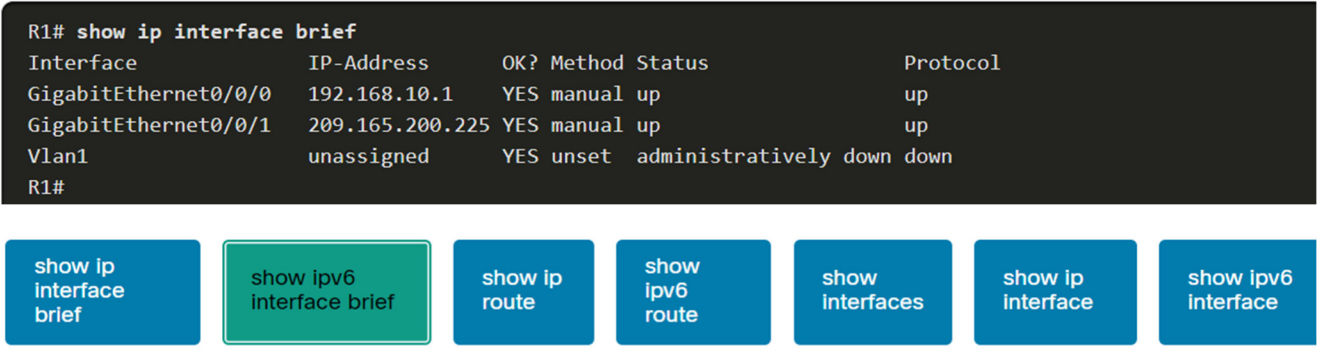

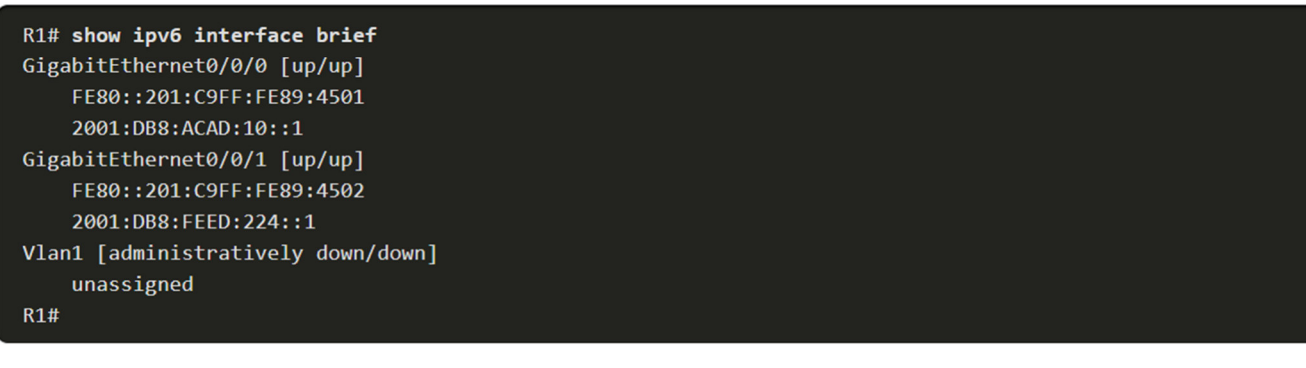

show ip<br>route

show<br>interfaces

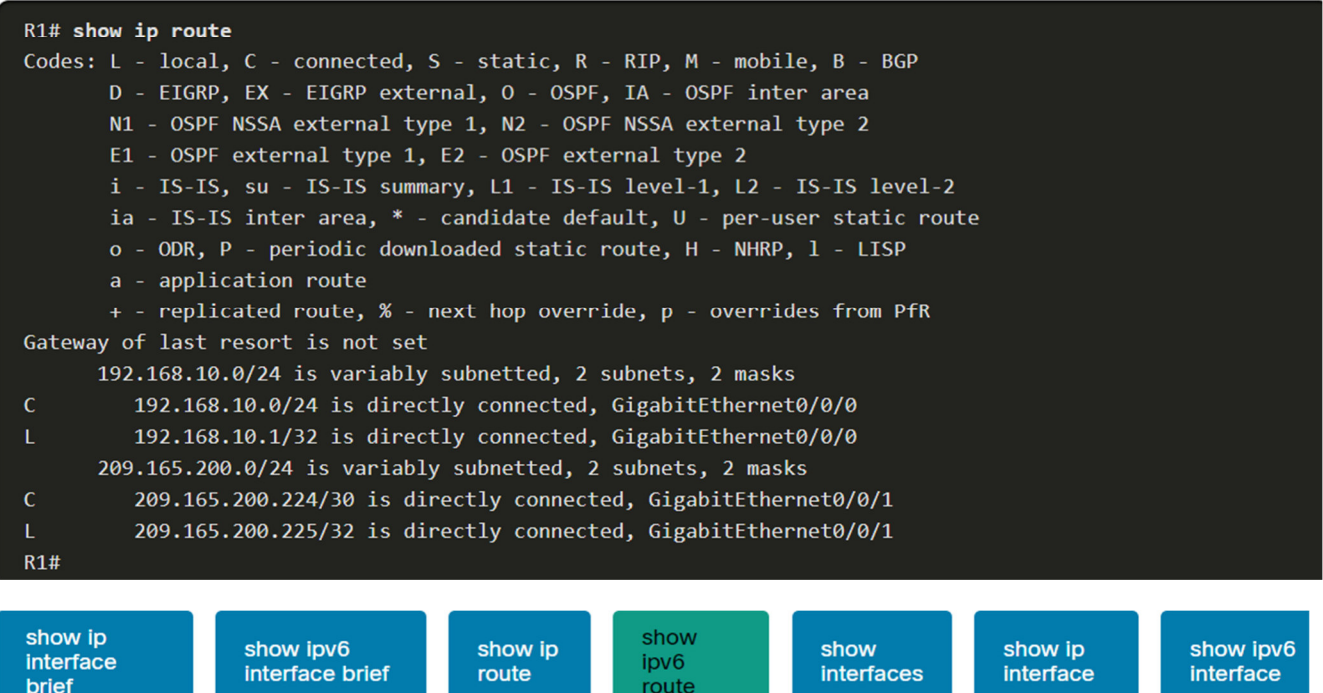

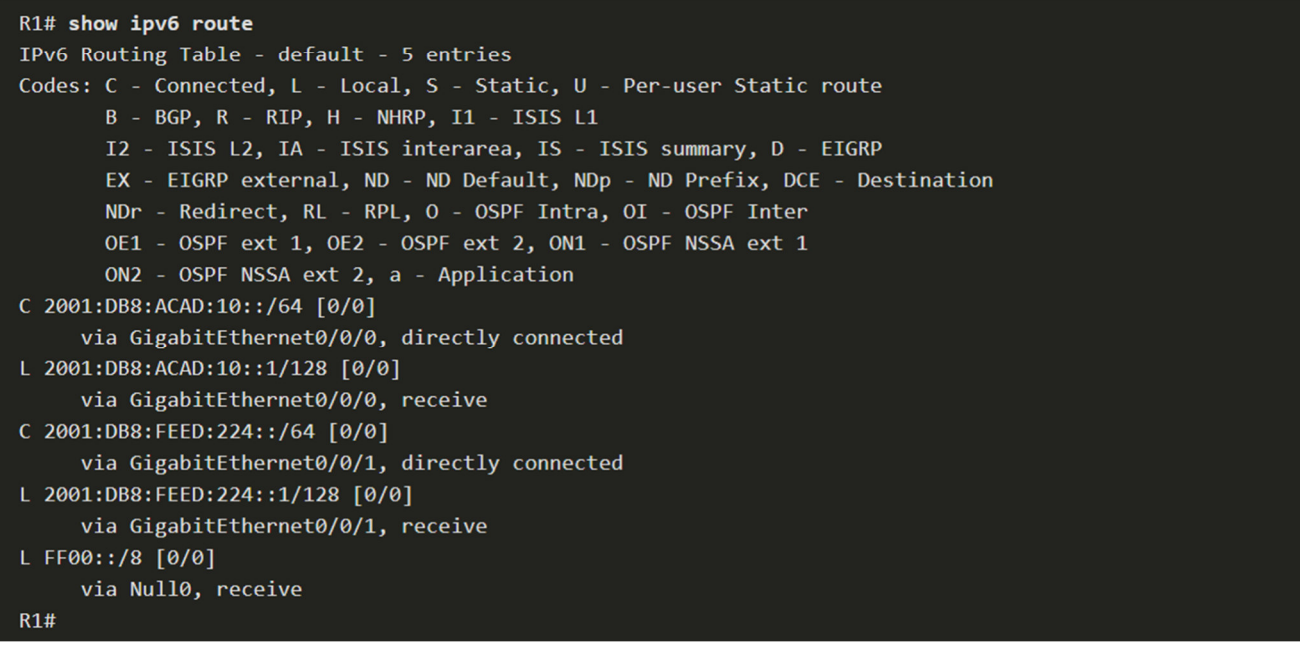

show ip route

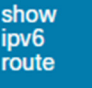

interfaces

show

R1# show interfaces gig0/0/0 GigabitEthernet0/0/0 is up, line protocol is up Hardware is ISR4321-2x1GE, address is a0e0.af0d.e140 (bia a0e0.af0d.e140) Description: Link to LAN Internet address is 192.168.10.1/24 MTU 1500 bytes, BW 100000 Kbit/sec, DLY 100 usec, reliability 255/255, txload 1/255, rxload 1/255 Encapsulation ARPA, loopback not set Keepalive not supported Full Duplex, 100Mbps, link type is auto, media type is RJ45 output flow-control is off, input flow-control is off ARP type: ARPA, ARP Timeout 04:00:00 Last input 00:00:01, output 00:00:35, output hang never Last clearing of "show interface" counters never Input queue: 0/375/0/0 (size/max/drops/flushes); Total output drops: 0 Queueing strategy: fifo Output queue: 0/40 (size/max) 5 minute input rate 0 bits/sec, 0 packets/sec 5 minute output rate 0 bits/sec, 0 packets/sec 1180 packets input, 109486 bytes, 0 no buffer Received 84 broadcasts (0 IP multicasts) 0 runts, 0 giants, 0 throttles 0 input errors, 0 CRC, 0 frame, 0 overrun, 0 ignored 0 watchdog, 1096 multicast, 0 pause input 65 packets output, 22292 bytes, 0 underruns 0 output errors, 0 collisions, 2 interface resets 11 unknown protocol drops 0 babbles, 0 late collision, 0 deferred 1 lost carrier, 0 no carrier, 0 pause output 0 output buffer failures, 0 output buffers swapped out  $R1#$ 

show ip *interface* **brief** 

# show ip<br>route

show ipv<sub>6</sub> route

show<br>interfaces

show ip<br>interface

show ipv6<br>interface

#### R1# show ip interface g0/0/0 GigabitEthernet0/0/0 is up, line protocol is up Internet address is 192.168.10.1/24 Broadcast address is 255.255.255.255 Address determined by setup command MTU is 1500 bytes Helper address is not set Directed broadcast forwarding is disabled Outgoing Common access list is not set Outgoing access list is not set Inbound Common access list is not set Inbound access list is not set Proxy ARP is enabled Local Proxy ARP is disabled Security level is default Split horizon is enabled ICMP redirects are always sent ICMP unreachables are always sent ICMP mask replies are never sent IP fast switching is enabled IP Flow switching is disabled IP CEF switching is enabled IP CEF switching turbo vector IP Null turbo vector Associated unicast routing topologies: Topology "base", operation state is UP IP multicast fast switching is enabled IP multicast distributed fast switching is disabled IP route-cache flags are Fast, CEF Router Discovery is disabled IP output packet accounting is disabled IP access violation accounting is disabled TCP/IP header compression is disabled RTP/IP header compression is disabled Probe proxy name replies are disabled Policy routing is disabled Network address translation is disabled BGP Policy Mapping is disabled Input features: MCI Check IPv4 WCCP Redirect outbound is disabled IPv4 WCCP Redirect inbound is disabled IPv4 WCCP Redirect exclude is disabled  $R1#$

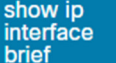

show ip route

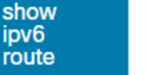

show<br>interfaces

show ip<br>interface

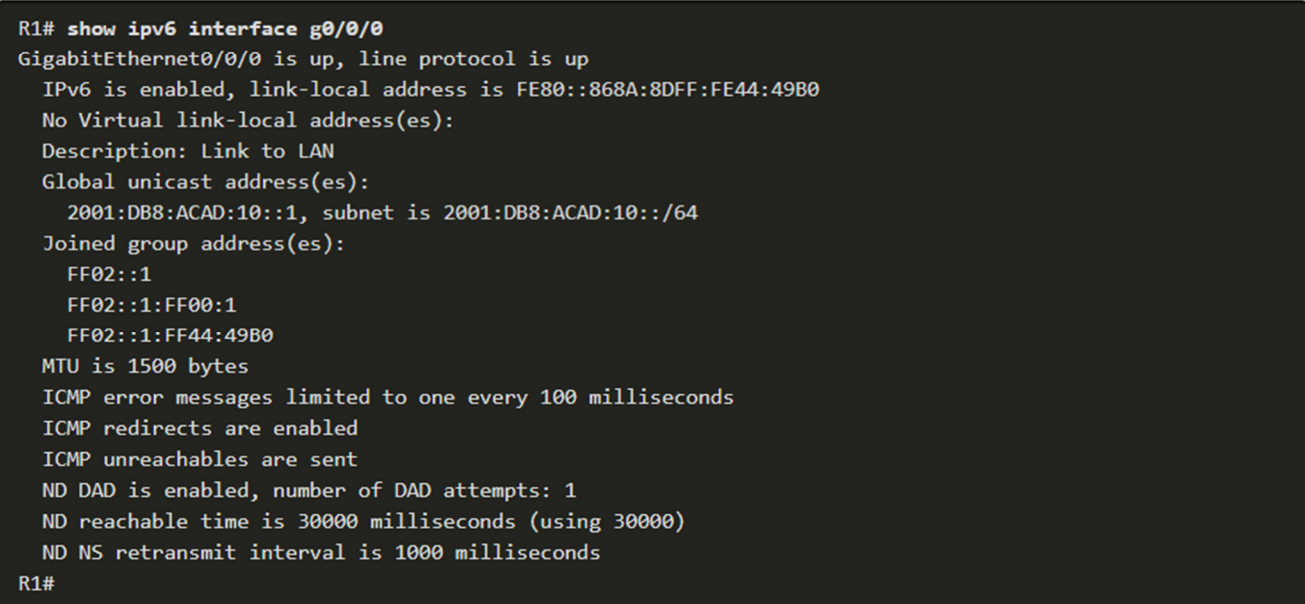

## 10.2.5. Перевірка синтаксису — Налаштування інтерфейсів

Використовуйте цей засіб перевірки синтаксису, щоб потренуватись у налаштуванні інтерфейсу GigabitEthernet 0/0 маршрутизатора.

- Додайте опис для з'єднання "Link to LAN"
- Налаштуйте в якості адреси IPv4 192.168.10.1 та маски підмережі 255.255.255.0.
- Configure the IPv6 address as 2001: Налаштуйте в якості адреси IPv6 db8: acad: 10:: 1 з довжиною префіксу  $/64.$
- Активуйте інтерфейс.

Увійдіть в режим глобальної конфігурації

R1# enable Команди потрібно вводити повністю і точно. R1# configure terminal Enter configuration commands, one per line. End with CNTL/Z.

Налаштуйте інтерфейс gigabitEthernet 0/0/0.

R1(config)# interface gigabitEthernet 0/0/0

Налаштуйте інтерфейс, вказавши в якості адреси IPv4 192.168.10.1 і маски підмережі 255.255.255.0.

R1(config-if)# ip address 192.168.10.1 255.255.255.0

Налаштуйте інтерфейс, вказавши в якості адреси IPv6 2001:db8:acad:10::1 і довжини префікса /64.

R1(config-if)# ipv6 address 2001:db8:acad:10::1/64

Активуйте інтерфейс і поверніться до режиму глобальної конфігурації.

R1(config-if)# no shutdown \*Aug 1 01:43:53.435: %LINK-3-UPDOWN: Interface GigabitEthernet0/0/0, changed state to down \*Aug 1 01:43:56.447: %LINK-3-UPDOWN: Interface GigabitEthernet0/0/0, changed state to up \*Aug 1 01:43:57.447: %LINEPROTO-5-UPDOWN: Line protocol on Interface GigabitEthernet0/0/0, changed state to up  $R1$ (config-if)# exit  $R1#$ 

Ви успішно налаштували початкові параметри на маршрутизаторі R1.

#### **10.3. Налаштування шлюзу за замовчуванням** 10.3.1. **Шлюз за замовчуванням на хості**

Якщо у вашій локальній мережі тільки один маршрутизатор, то він і буде шлюзом за замовчуванням, а на всіх хостах і комутаторах у вашій мережі повинна бути налаштована відповідна інформація. Якщо у вашій локальній мережі кілька маршрутизаторів, то потрібно вибрати один з них, який і буде шлюзом за замовчуванням. У цьому розділі пояснюється, як налаштувати шлюз за замовчуванням на хостах і комутаторах.

Щоб кінцевий пристрій зміг передавати дані у мережі, на ньому потрібно налаштувати правильні параметри IP-адреси, включаючи адресу шлюзу за замовчуванням. Шлюз за замовчуванням використовується лише тоді, коли хост хоче надіслати пакет на пристрій в іншій мережі. Адреса шлюзу за замовчуванням - це, як правило, адреса інтерфейсу маршрутизатора, під'єднаного до локальної мережі хоста. IP-адреса хоста та адреса інтерфейсу маршрутизатора повинні належати одній мережі.

Наприклад, розглянемо топологію мережі IPv4, що складається з маршрутизатора, який з'єднує дві окремих LAN. Інтерфейс G0/0/0 з'єднаний з мережею 192.168.10.0, а інтерфейс G0/0/1 - з мережею 192.168.11.0. На кожному кінцевому пристрої налаштовано відповідну адресу шлюзу за замовчуванням.

У цьому прикладі, якщо PC1 відправляє пакет на PC2, то шлюз за замовчуванням не використовується. Замість цього PC1 адресує пакет на IPv4-адресу PC2 і пересилає пакет безпосередньо на PC2 через комутатор.

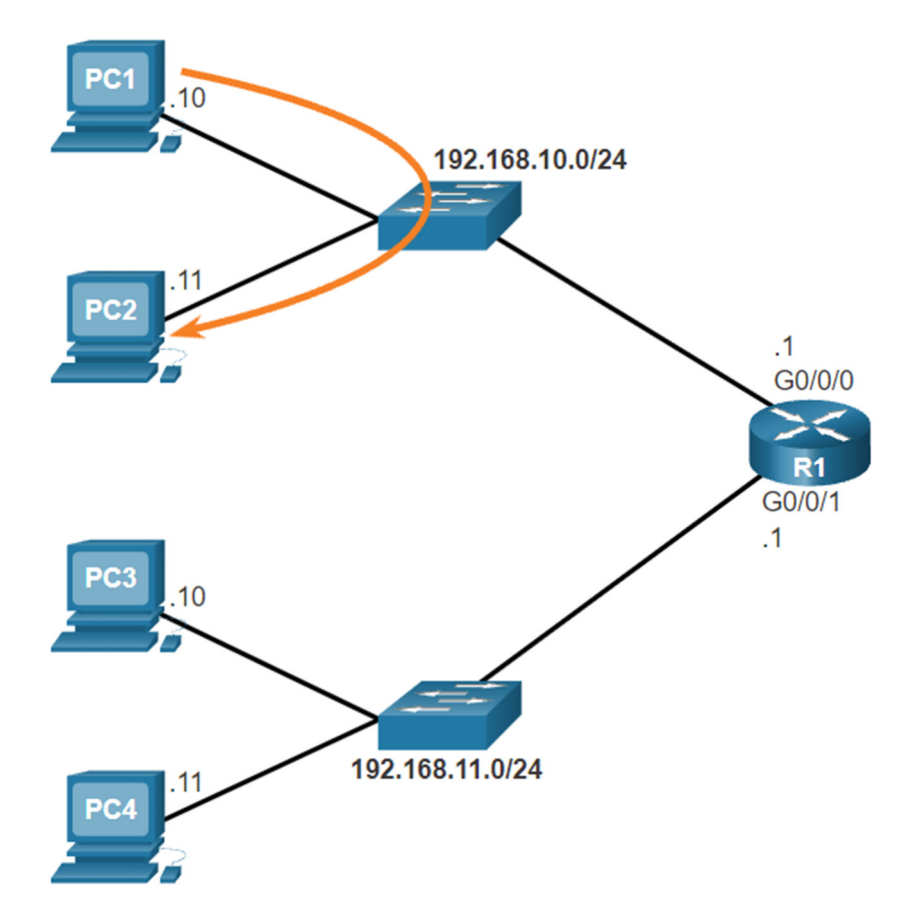

А якщо PC1 відправить пакет на PC3? PC1 адресуватиме пакет на IPv4-адресу PC3, але перешле пакет шлюзу за замовчуванням - інтерфейсу G0/0/0 маршрутизатора R1. Маршрутизатор приймає пакет і звертається до своєї таблиці маршрутизації, щоб визначити на основі адреси призначення, що G0/0/1 є відповідним вихідним інтерфейсом. Потім R1 пересилає пакет з відповідного інтерфейсу, щоб доставити його на PC3.

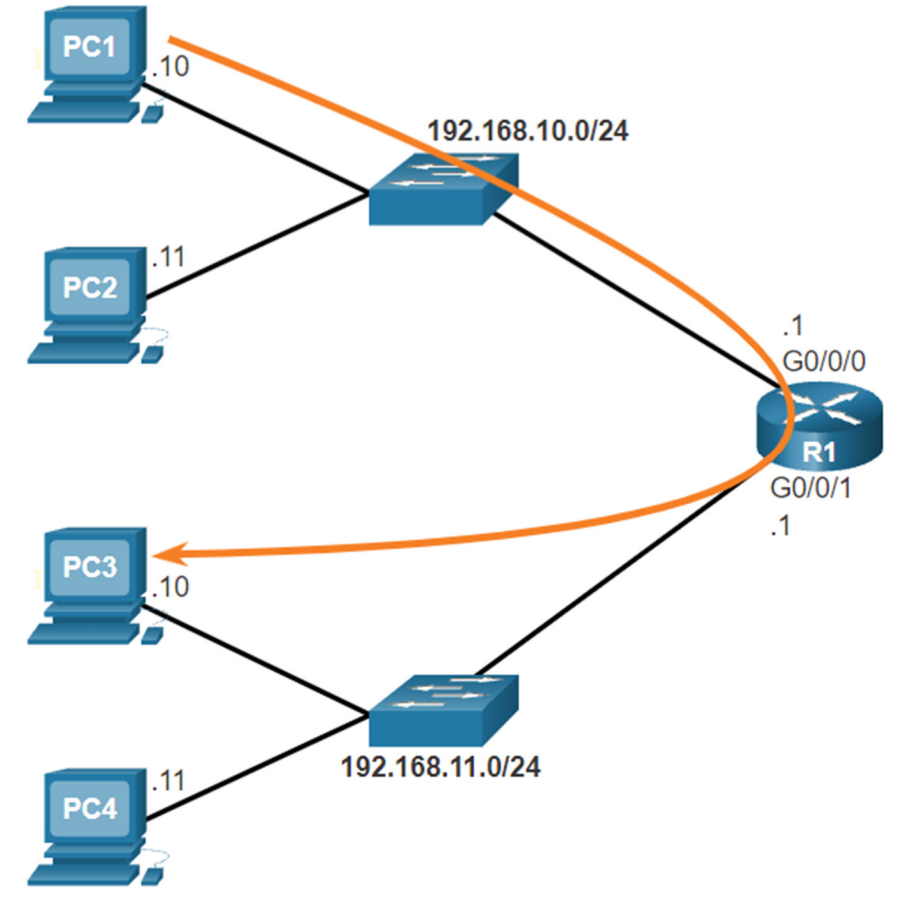

Аналогічно процес відбуватиметься і в мережі IPv6, хоча це й не показано в топології. Пристрої використовуватимуть IPv6-адресу локального маршрутизатора в якості шлюзу за замовчуванням.

#### 10.3.2. **Шлюз за замовчуванням на комутаторі**

Комутатор, який з'єднує клієнтські комп'ютери, зазвичай є пристроєм Рівня 2. А отже, комутатору Рівня 2 не потрібна IP-адреса, щоб функціонувати належним чином. Однак IP-конфігурацію можна налаштувати на комутаторі, щоб надати адміністратору віддалений доступ до нього.

Щоб підключитися до комутатора і керувати ним через локальну IP-мережу, потрібно, щоб його віртуальний інтерфейс (SVI) був налаштований. При налаштуванні SVI вказується IPv4-адреса і маска підмережі локальної LAN. Комутатор також повинен мати адресу шлюзу за замовчуванням, налаштовану для віддаленого керування комутатором з іншої мережі.

Адреса шлюзу за замовчуванням налаштовується на всіх пристроях, які будуть спілкуватися за межами своєї локальної мережі.

Щоб налаштувати адресу IPv4 шлюзу за замовчуванням на комутаторі, використовуйте команду режиму глобальної конфігурації **ip default-gateway** *ip-address*. Параметр *ip-address* - це IPv4 адреса локального інтерфейсу маршрутизатора, підключеного до комутатора.

На рисунку зображено адміністратора, який встановлює віддалене з'єднання з комутатором S1 в іншій мережі.

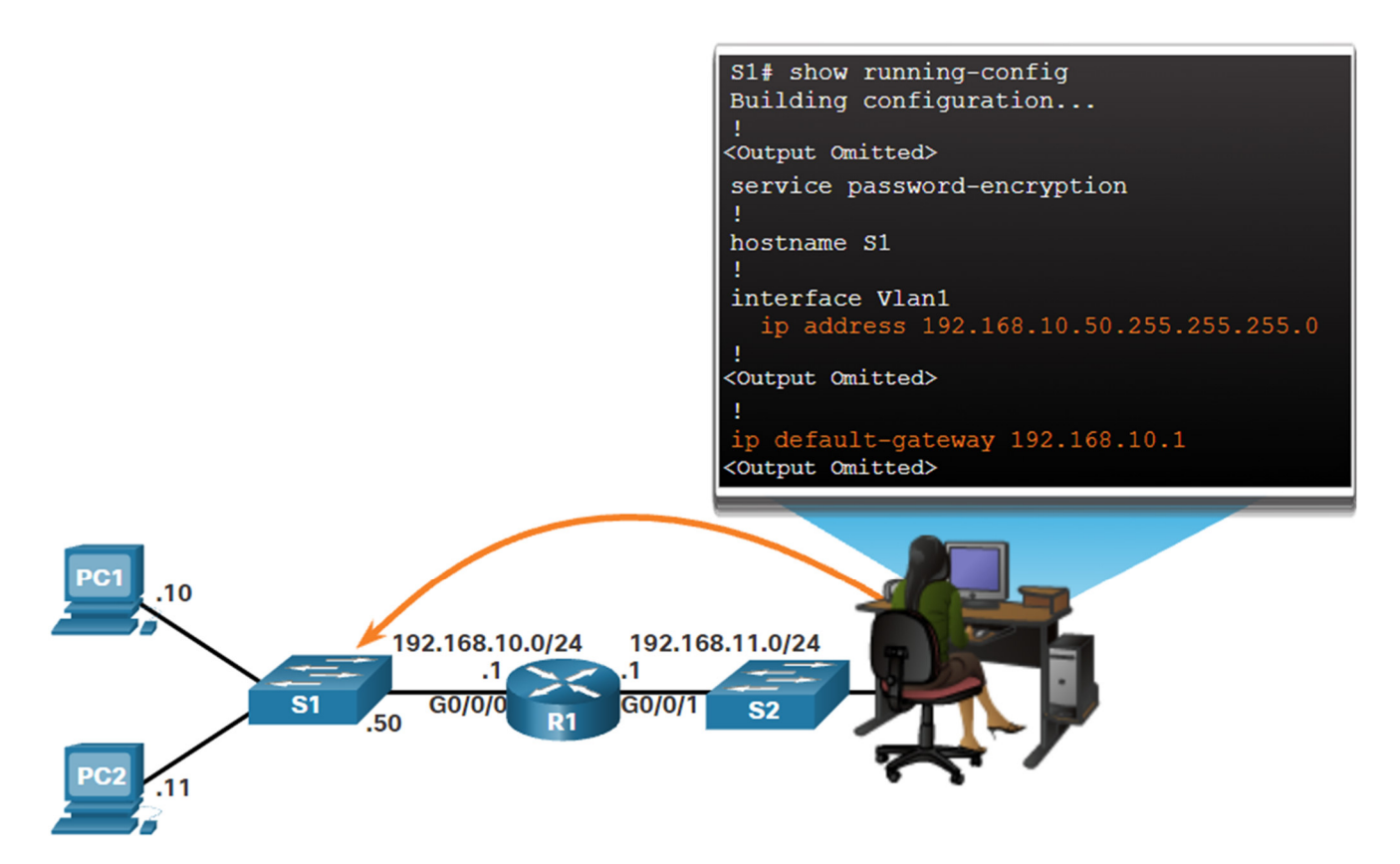

У цьому прикладі хост адміністратора буде використовувати свій шлюз за замовчуванням для пересилання пакета на інтерфейс G0/0/1 маршрутизатора R1. R1 перенаправляє пакет до S1 зі свого інтерфейсу G0/0/0. Оскільки адреса IPv4 джерела пакетів належить іншій мережі, комутатору S1 потрібен буде шлюз за замовчуванням для пересилання пакета на інтерфейс G0/0/0 маршрутизатора R1. Тому на S1 має бути налаштований шлюз за замовчуванням, щоб він мав можливість відповісти та встановити SSH-з'єднання з хостом адміністратора.

**Примітка:** Пакети, що надходять від підключених до комутатора хостів, вже повинні містити адресу шлюзу за замовчуванням, налаштовану в операційній системі їх хостів.

Комутатор робочої групи також можна налаштувати за допомогою адреси IPv6 на SVI. Однак, комутатору не потрібно, щоб адреса IPv6 шлюзу за замовчуванням налаштовувалась вручну. Комутатор автоматично отримає свій шлюз за замовчуванням з повідомлення анонсування маршрутизатора (Router Advertisement) ICMPv6 від маршрутизатора.

#### 10.3.3. **Перевірка синтаксису - Налаштування шлюзу за замовчуванням**

Використовуйте цей засіб перевірки синтаксису, щоб потренуватись налаштовувати шлюз за замовчуванням на комутаторі Рівня 2.

Увійдіть до режиму глобальної конфігурації. S1# configure terminal Enter configuration commands, one per line. End with CNTL/Z. Налаштуйте 192.168.10.1 в якості шлюзу за замовчуванням для комутатора S1.

 $S1$ (config)# ip default-gateway 192.168.10.1  $S1(config)*$ 

Ви успішно налаштували шлюз за замовчуванням на комутаторі S1.

#### 10.3.4. **Packet Tracer - Під'єднання маршрутизатора до локальної мережі**

У цьому завданні ви використовуватимете різні команди **show** для відображення поточного стану маршрутизатора. Потім скористаєтеся таблицею адресації, щоб налаштувати Ethernet-інтерфейси маршрутизатора. На завершення, використаєте команди для перевірки та тестування проведених налаштувань.

#### Таблиця адресації

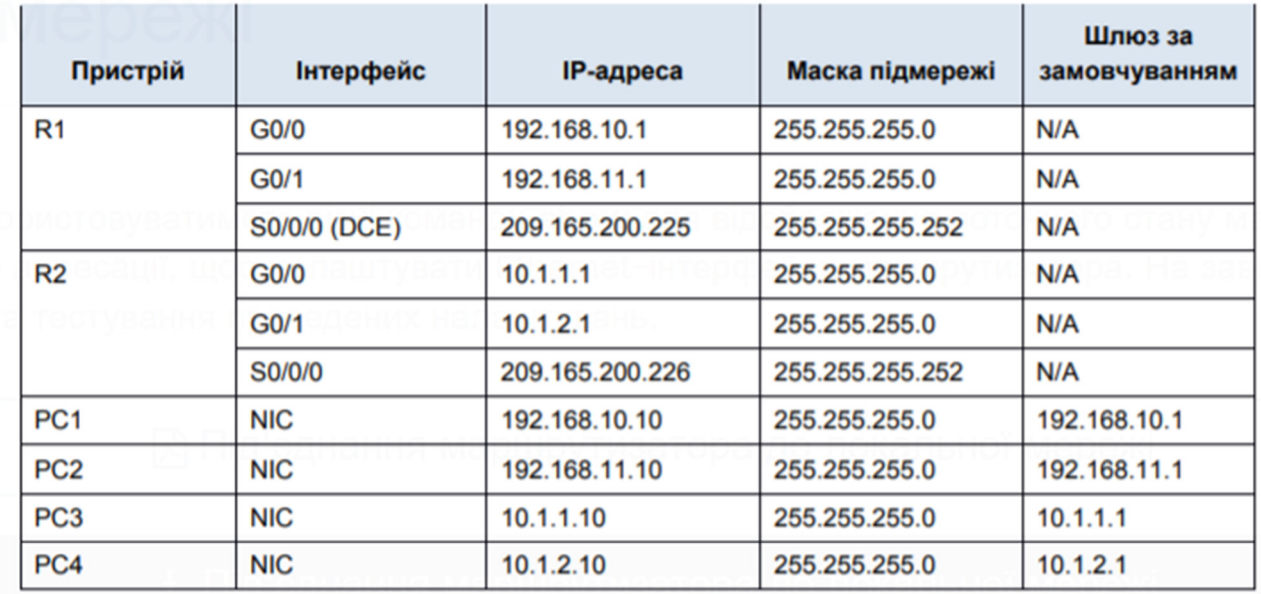

#### Цілі та задачі

Частина 1: Відображення інформації про маршрутизатор

Частина 2: Налаштування інтерфейсів маршрутизатора

Частина 3: Перевірка конфігурації

#### Довідкова інформація

У цій практичній роботі ви використовуватимете різні команди show для відображення поточного стану маршрутизатора. Потім скористаєтеся таблицею адресації, щоб налаштувати Ethernet-інтерфейси маршрутизатора. На завершення, використаєте команди для перевірки та тестування проведених налаштувань.

Примітка: Маршрутизатори у цій практичній роботі частково налаштовано. Деякі налаштування не висвітлено у цьому курсі, але вони надаються, щоб допомогти вам у використанні команд перевірки.

#### Частина 1: Відображення інформації про маршрутизатор

#### Крок 1: Відобразіть інформацію про інтерфейси на маршрутизаторі R1.

Примітка: Натисніть на позначку пристрою, а потім перейдіть на вкладку СЦ, щоб отримати доступ безпосередньо до командного рядка. Пароль доступу до консолі - сіѕсо. Пароль привілейованого режиму EXEC - class.

а. Яка команда виводить статистику по всіх інтерфейсах, налаштованих на маршрутизаторі?

b. Яка команда виводить інформацію тільки про інтерфейс Serial 0/0/0?

#### Частина 2: Налаштування інтерфейсів маршрутизатора

Крок 1: Налаштуйте інтерфейс GigabitEthernet 0/0 на R1.

а. Введіть наступні команди для призначення адреси та активації інтерфейсу GigabitEthernet 0/0 на  $R1$ :

```
R1(config)# interface gigabitethernet 0/0
R1(config-if)# ip address 192.168.10.1 255.255.255.0
R1(config-if)# no shutdown
%LINK-5-CHANGED: Interface GigabitEthernet0/0, changed state to up
%LINEPROTO-5-UPDOWN: Line protocol on Interface GigabitEthernet0/0, changed
state to up
```
b. Вважається хорошою практикою налаштовувати опис на кожному інтерфейсі, це допомагає документувати мережу. Налаштуйте параметр інтерфейсу, що вказує пристрій, до якого він під'єднаний.

R1 (config-if)# description LAN connection to S1

с. R1 тепер може надсилати запит ping на PC1.

```
R1 (config-if) # end
%SYS-5-CONFIG I: Configured from console by console
R1# ping 192.168.10.10
```

```
Type escape sequence to abort.
Sending 5, 100-byte ICMP Echos to 192.168.10.10, timeout is 2seconds:
1111Success rate is 80 percent (4/5), round-trip min/avg/max = 0/2/8 ms
```
#### Крок 2: Налаштуйте решту інтерфейсів Gigabit Ethernet на R1 та R2.

- а. Використовуйте відомості в таблиці адресації, щоб завершити налаштування інтерфейсів для R1 та R2. Для кожного інтерфейсу виконайте такі дії:
	- 1) Призначте IP-адресу і активуйте інтерфейс.
	- 2) Налаштуйте відповідний опис.
- **b.** Перевірте налаштування інтерфейсів.

#### Крок 3: Зробіть резервне копіювання конфігурацій до NVRAM.

Збережіть налаштування обох маршрутизаторів у пам'ять NVRAM. Яку команду ви використовували?

#### Частина 3: Перевірка конфігурації

#### Крок 1: Використовуйте команди для перевірки налаштувань інтерфейсів.

а. Використовуйте команду show ip interface brief на R1 та R2, щоб швидко переконатися, що на інтерфейсах налаштована правильна IP-адреса і вони активні.

Скільки інтерфейсів R1 і R2 активовані і мають налаштовані IP-адреси (в стані «up»)?

Яка частина конфігурації інтерфейсу НЕ відображається в результаті виконання команди?

Які команди можна використовувати для перевірки цієї частини конфігурації?

- b. Використовуйте команду show ip route як на R1, так і на R2, щоб переглянути поточні таблиці маршрутизації та відповісти на такі запитання:
	- 1) Скільки безпосередньо під'єднаних маршрутів (використовують код С) ви бачите на кожному маршрутизаторі?
	- 2) Скільки маршрутів OSPF (використовують код О) ви бачите на кожному маршрутизаторі?
	- 3) Якщо маршрутизатор знає всі маршрути в мережі, то кількість під'єднаних маршрутів і динамічно вивчених маршрутів (OSPF) повинна дорівнювати загальній кількості локальних (LAN) і глобальних (WAN) мереж. Скільки локальних і глобальних мереж у топології?
	- 4) Чи відповідає це число кількості маршрутів з кодом С і О, показаних у таблиці маршрутизації?

Примітка: Якщо ваша відповідь «ні», то вам не вистачає необхідних налаштувань. Перегляньте кроки, описані в Частині 2.

#### Крок 2: Перевірте наскрізне з'єднання у мережі.

Тепер ви повинні мати можливість з будь-якого ПК пінгувати будь-який інший ПК в мережі. Крім того, ви повинні мати можливість за допомогою команди ping пропінгувати активні інтерфейси на маршрутизаторах. Наприклад, наступні тести повинні бути успішними:

- 3 командного рядка на PC1 надішліть запит ріпо на PC4.
- 3 командного рядка на R2 надішліть запит ping на PC2.

Примітка: Для спрощення в цій практичній роботі комутатори не налаштовані. Ви не зможете їх пропінгувати.

#### 10.4. Практичне та контрольна

#### 10.4.1. Відмінності мережних пристроїв: Частина 1

Geperлянути частину 1 відео з поясненнями щодо різних моделей маршрутизаторів і комутаторів, з якими ви можете мати справу під час виконання завдань у Packet Tracer і лабораторних робіт.

# Video – Network Device Differences – Part 1

This video will cover the different physical characteristics of the following:

- · Cisco 4000 Series Router
- · Cisco 2900 Series Router
- · Cisco 1900 Series Router ·

# **Cisco Routers & Switches**

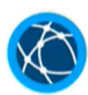

Cisco 4000 Series Router

The Cisco 4221/k9 series router is the current recommended router for use.

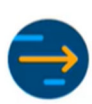

**Cisco 2960 Series Switches** 

The Cisco 2960+ series switches are the current recommended switches for use.

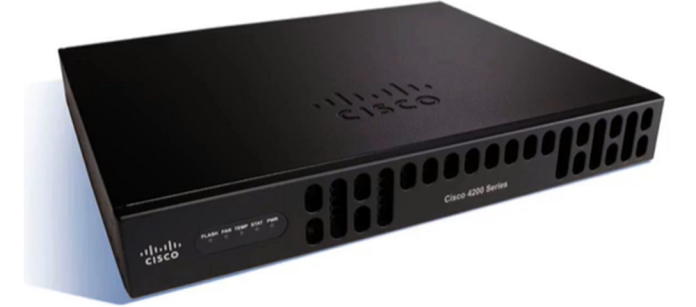

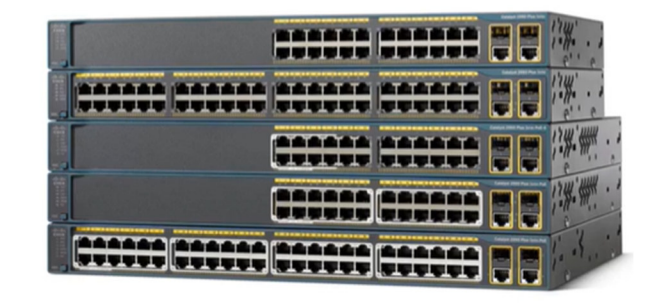

# Cisco 4000 Router

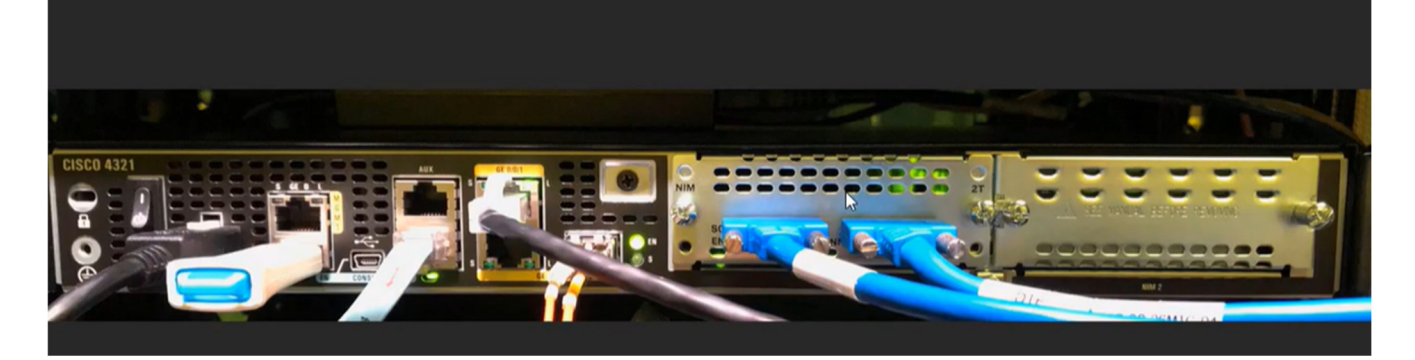

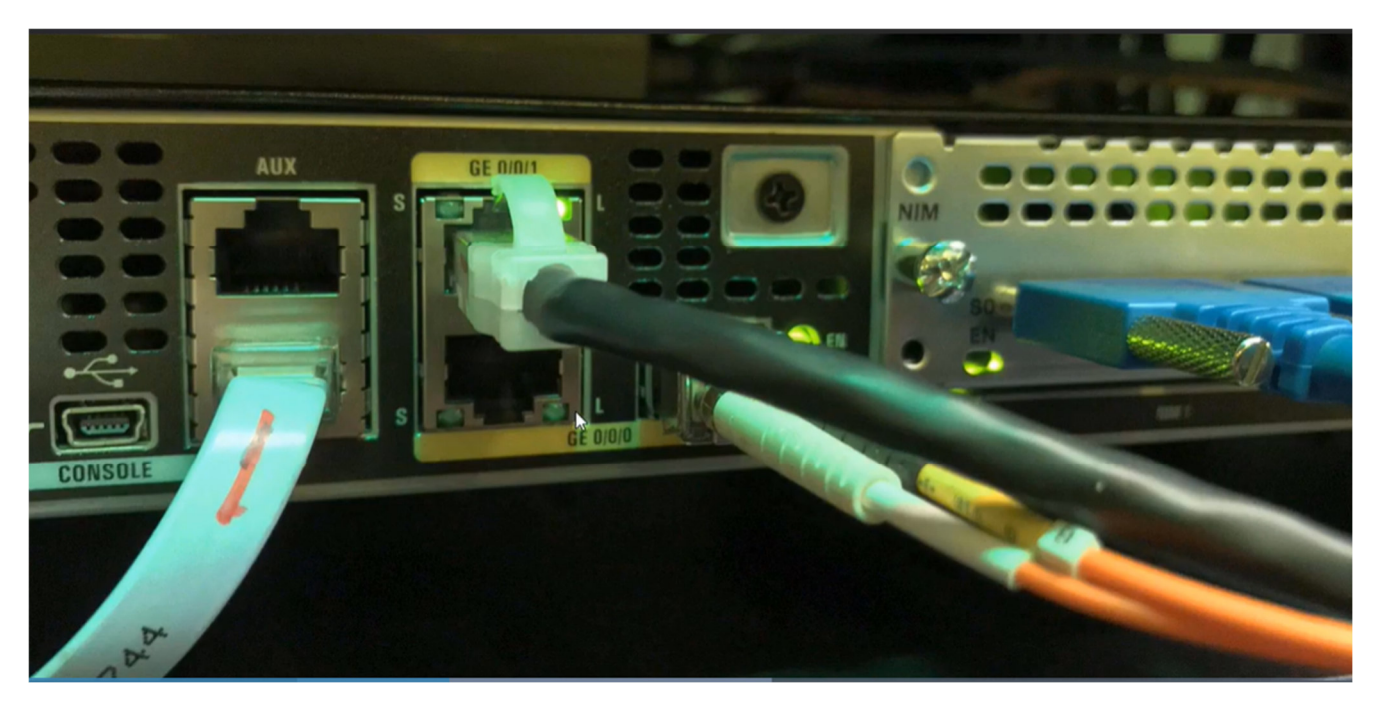

# Cisco 2900 Router

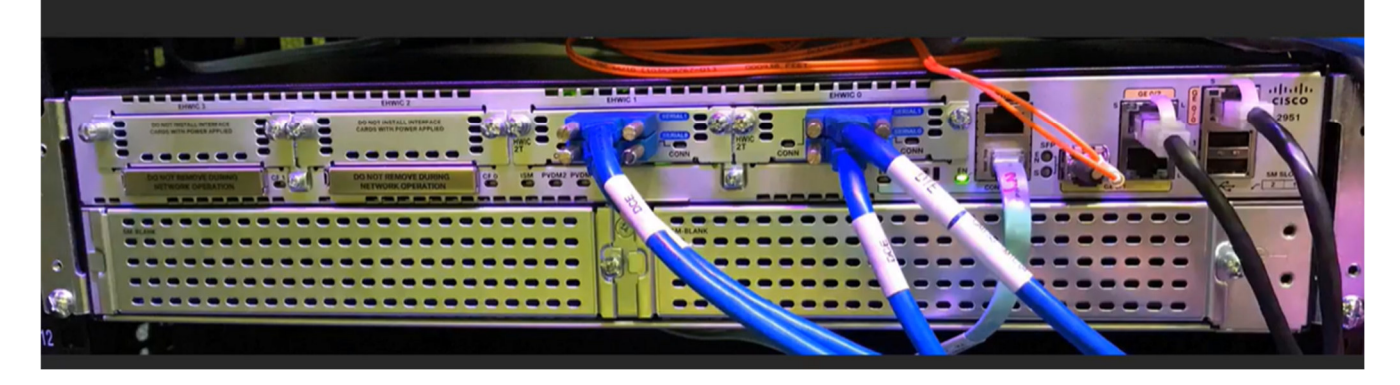

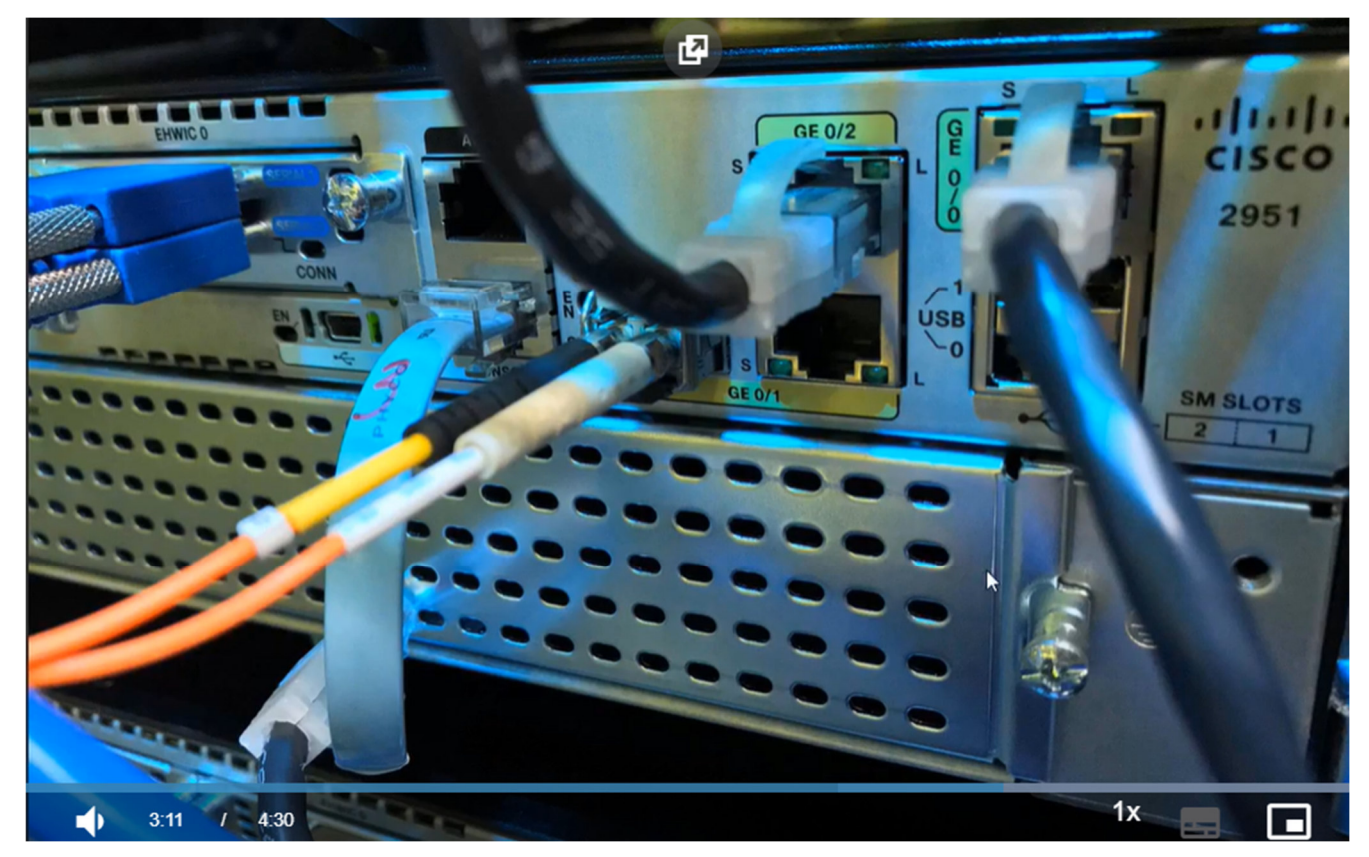

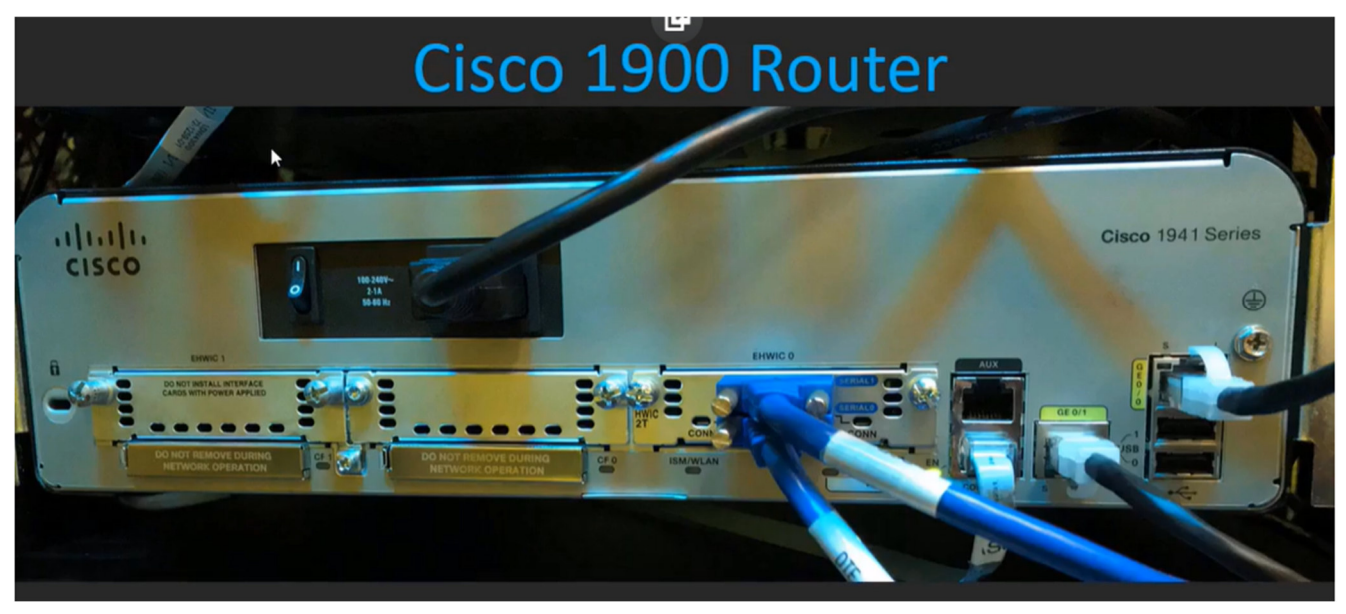

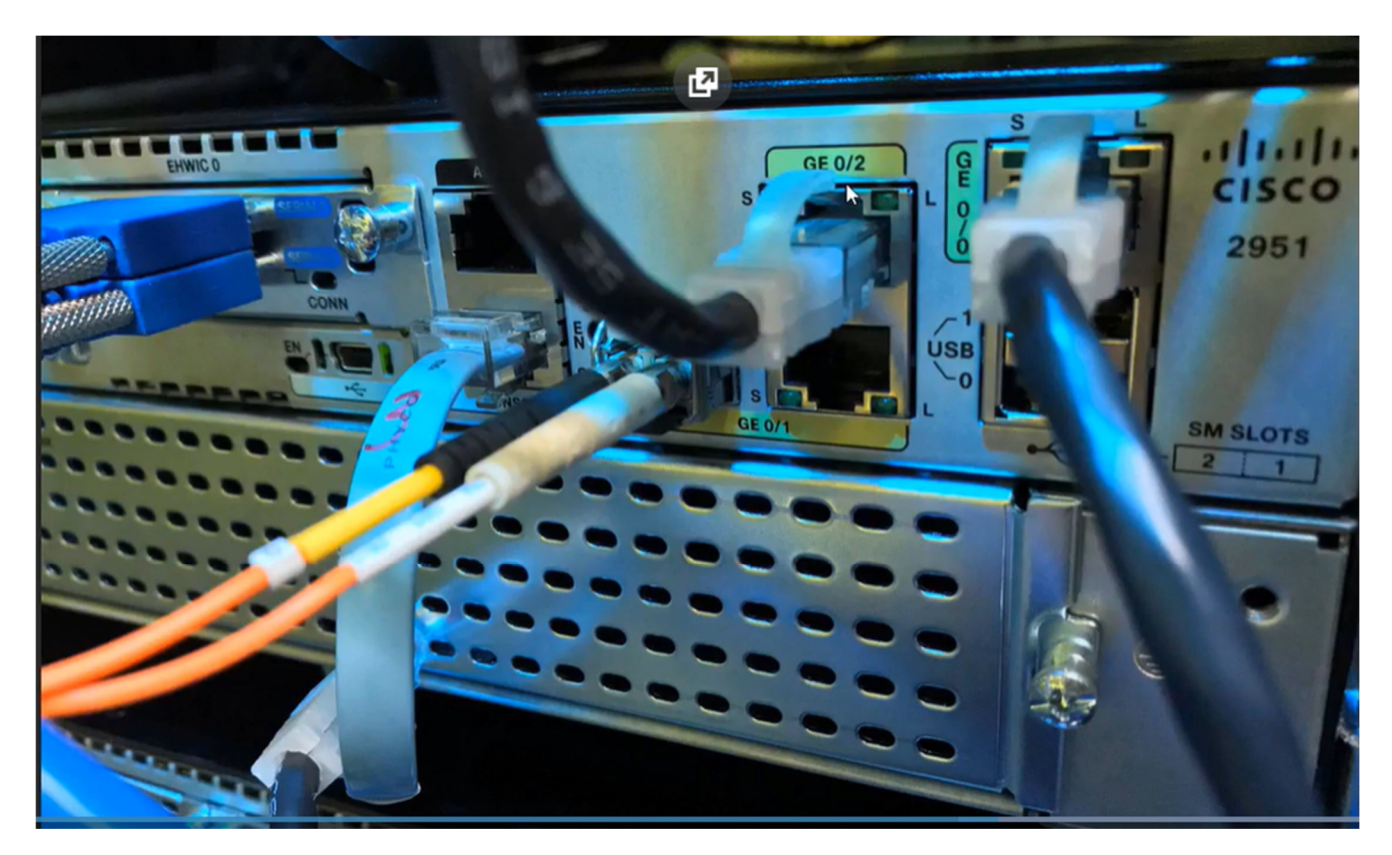

# Cisco 1900 Router N  $\frac{1}{\sqrt{2}}$ Cisco 1941 Series 100-240V-<br>2-1A<br>10-00 Hz  $\oplus$ Ġ 75 出の人 lite.

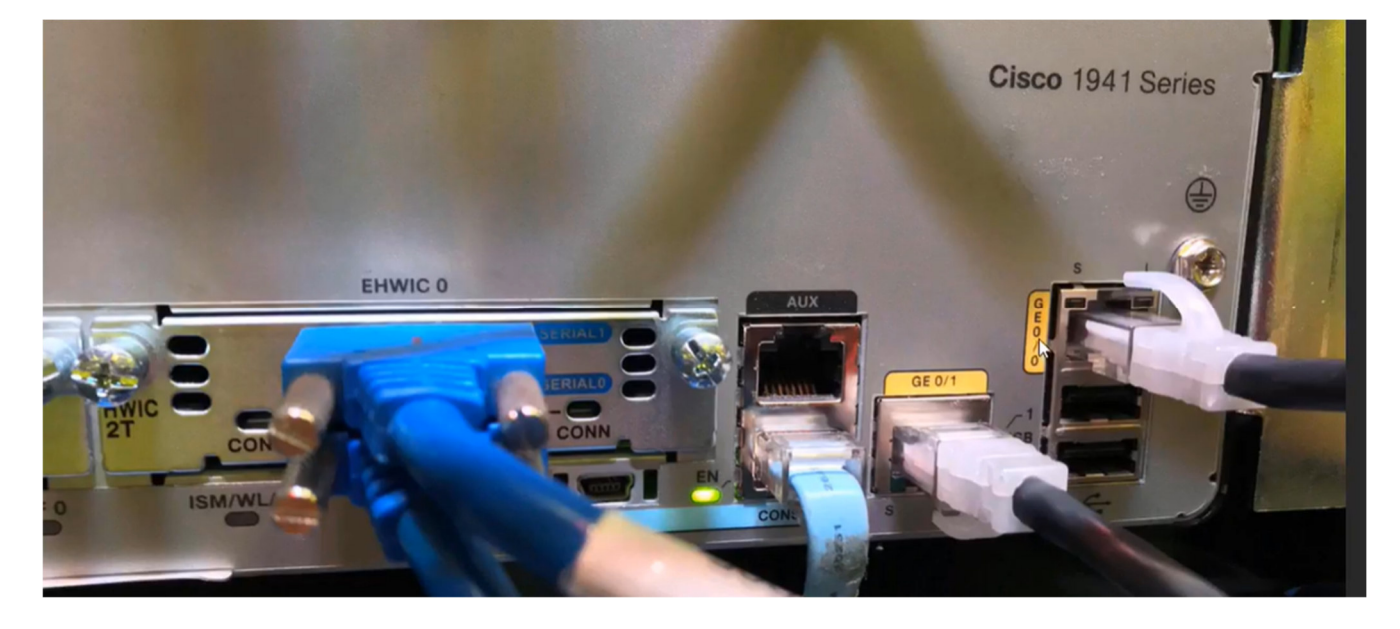

## 10.4.2. **Відмінності мережних пристроїв: Частина 2**

Відтворити на рисунку, щоб переглянути частину 2 відео з поясненнями щодо різних моделей маршрутизаторів і комутаторів, з якими ви можете мати справу під час виконання завдань у Packet Tracer і лабораторних робіт.

# Video - Network Device Differences - Part 2

This video will cover the different configurations of the following:

- · Cisco 4000 Series Router
- · Cisco 2900 Series Router
- · Cisco 1900 Series Router

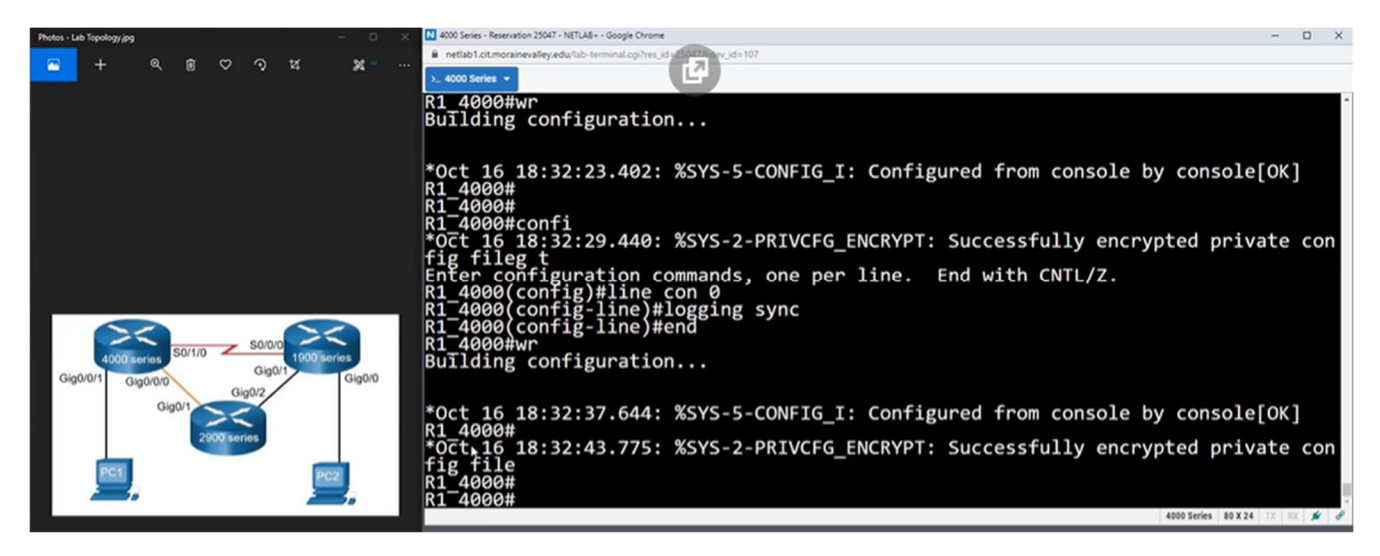

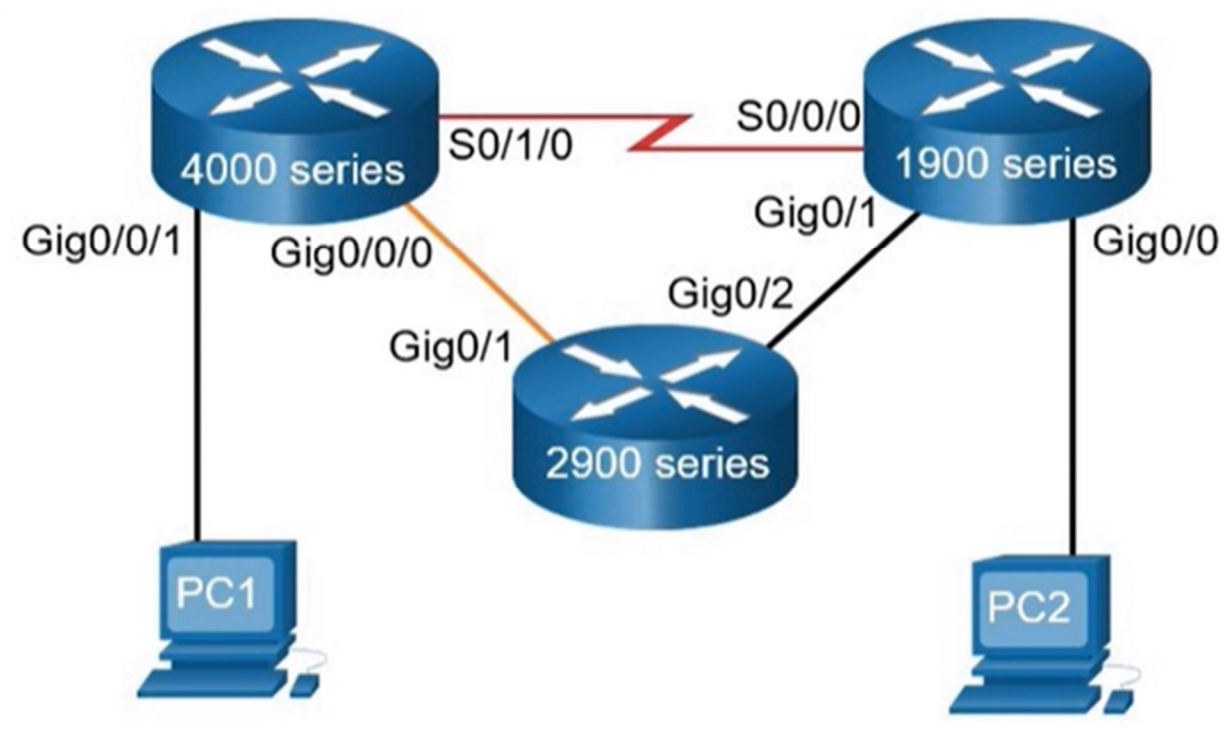

Дивимось властивості портів:

RI-4000#show ip interface brief<br>
Interface IP-Address<br>
GigabitEthernet0/0/0, unassigned<br>
GigabitEthernet0/0/1 unassigned<br>
Serial0/1/0 unassigned<br>
Serial0/1/1 unassigned<br>
GigabitEthernet0 unassigned<br>
R1 4000# OK? Method Status<br>YES unset down<br>YES unset up<br>YES unset down<br>YES unset down<br>YES unset down Protocol down up down down down R1\_4000#show interface gigabitEthernet 0/0/0<br>GigabitEthernet0/0/0 is down, line protocol is down<br>Hardware is ISR4321-2x1GE, address is 2c01.b5f1.3950 (bia 2c01.b5f1.3950)<br>MTU 1500 bytes, BW 1000000 Kbit/sec, DLY 10 usec,<br>r Encapsulation ARPA, loopback not set<br>
Keepalive not supported ink type is auto, media type is sX<br>
Pull Duplex, 1000Mbps, link type is auto, media type is sX<br>
output flow-control is on, input flow-control is on<br>
ARP type: A R1 4000#show interface gigabitEthernet 0/0/1<br>GigabitEthernet0/0/1 is up, line protocol is up<br>Hardware is ISR4321-2x1GE, address is 2c01.b5f1.3951 (bia 2c01.b5f1.3951)<br>MTU 1500 bytes, BW 100000 Kbit/sec, DLY 100 usec,<br>relia Exerpisive not supported<br>
Full Duplex, 100Mbps, link type is auto, media type is RJ45<br>
Full Duplex, 100Mbps, link type is auto, media type is RJ45<br>
output flow-control is off, input flow-control is off<br>
ARP type: ARPA, ARP -More

Конфігуруємо роутер:<br>R1\_4000#config t<br>Enter configuration commands, one per line. End with CNTL/Z.<br>R1\_4000(config)#interface gigabitEthernet 0/0/0<br>R1\_4000(config-if)#ip add 10.0.0.1 255.255.255.252<br>R1\_4000(config-if)#no s  $\frac{-4000(\text{config-if})#}{4000(\text{config-if})+1}$  $R1$ 

Дивимось порти 2900-го роутера:

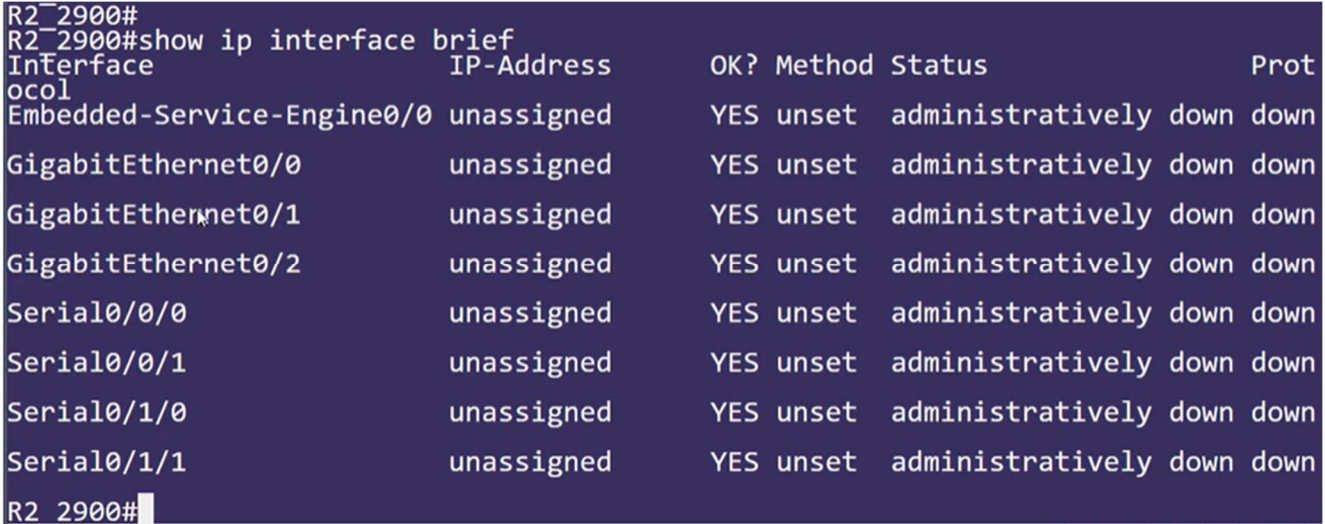

R2\_2900#config RZ 2900#CONTIg t<br>Enter configuration commands, one per line. End with CNTL/Z.<br>R2\_2900(config)#interface gig<br>R2\_2900(config-if)#ip add 10.0.0.2 255.255.255.252<br>R2\_2900(config-if)#no shutdown<br>R2\_2900(config-if)#<br>Oct 16 17:46 to up to up<br>
oct 16 17:46:30.363: %LINEPROTO-5-UPDOWN: Line protocol on Interface GigabitEthe<br>
chef0/1, changed state to up<br>
R2\_2900(config-if)#<br>
R2\_2900(config-if)#<br>
R2\_2900(config-if)#end<br>
R2\_29000(config-if)#end<br>
R2\_2900#<br>
Oc

Keepalive set (10 sec)<br>
Full Duplex, Idops, media type is SX<br>
Full Duplex, Idops, media type is SX<br>
ARP type: ARPA, ARP Timeout 04:00:00<br>
ARP type: ARPA, ARP Timeout 04:00:00, output hang never<br>
Last clearing of "show inte --More--

R2\_2900#config t<br>Enter configuration commands, one per line. End with CNTL/Z.<br>R2\_2900(config)#interface gig<br>R2\_2900(config)#interface gig<br>R2\_2900(config)#interface gigabitEthernet 0/2<br>R2\_2900(config-if)#ip add 172.16.0.1 2

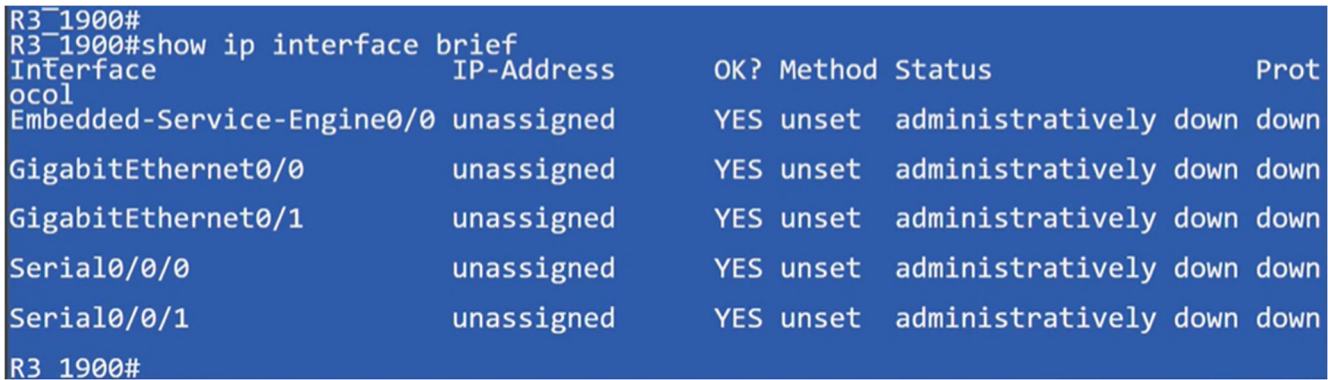

End with CNTL/Z.

R3 1900#Config t<br>Enter configuration commands, one per line. End with<br>R3 1900(config)#interface gig<br>R3 1900(config)#interface gigabitEthernet 0/1<br>R3 1900(config-if)#ip add 172.16.0.2 255.255.255.252<br>R3 1900(config-if)#no s Enter configuration commands, one per line. E<br>R3\_1900(config)#interface gig<br>R3\_1900(config)#interface gigabitEthernet 0/1<br>R3\_1900(config-if)#ip add 172.16.0.2 255.255.2<br>R3\_1900(config-if)#<br>R3\_1900(config-if)#<br>R3\_1900(confi Gigur  $\overline{E}$  Gig0/0/1 Gig0/0 Gig0/0/0 Gig0/2 Gig0/1 >< 2900 series e to down<br>
R3\_1900(config-if)#<br>
R3\_1900(config-if)#<br>
R3\_1900(config-if)#<br>
\*Oct 16 18:56:43.827: %LINK-3-UPDOWN: Interface GigabitEthernet0/1, changed stat<br>
\*Oct 16 18:56:44.837: %LINK-3-UPDOWN: Interface GigabitEthernet0/1 e to up<br>\*Oct 16 18:56:44.827: %LINEPROTO-5-UPDOWN: Line protocol on Interface GigabitEth<br>ernet0/1, changed state to up<br>R3\_1900(config-if)#<br>R3\_1900#ping<br>\*Oct 16 18:56:49.987: %SYS-5-CONFIG\_I: Configured from console by cons 1900#ping 172.16.0.1  $R3$ Ping test Type end <mark>Ping 172.16.0.1</mark><br>R3 1900(confiğ-if)#<br>\*O<del>ct</del> 16 18:56:43.827: %LINK-3-UPDOWN: Interfac Glaur Gig0/0/1 Gig0/0 Gig0/0/0 Gig0/2 \*Oct 16 18:56:43.827: %LINK-3-UPDOWN: Interface<br>
\*Oct 16 18:56:44.827: %LINEPROTO-5-UPDOWN: Lin<br>
\*Oct 16 18:56:44.827: %LINEPROTO-5-UPDOWN: Lin<br>
R3 1900(config-if)#<br>
R3 1900(config-if)#end<br>
R3 1900#ping 172.16.0.1<br>
\*Oct 16  $PC2$ :::::<br>Success rate is 80 percent (4/5), round-trip min/avg/max = 1/1/1 ms<br>R3\_1900#ping 172.16.0.1<br>Type escape sequence to abort.<br>Sending 5, 100-byte ICMP Echos to 172.16.0.1, timeout is 2 seconds: . . . . Success rate is 100 percent (5/5), round-trip min/avg/max =  $1/1/4$  ms<br>R3 1900#

100% success

R3\_1900#config

Пропінгуємо 2900 серію:

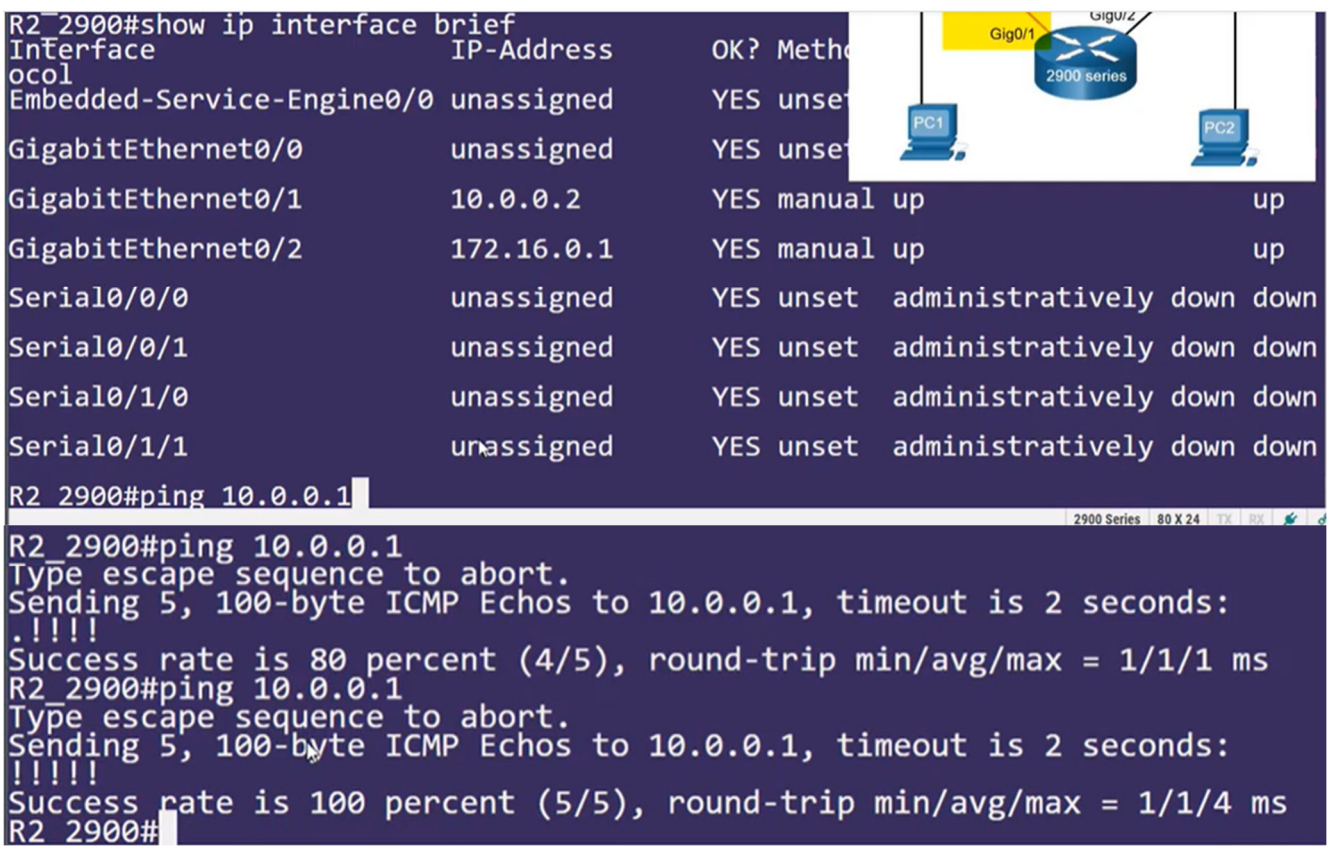

#### 10.4.5. **Вивчене у розділі**

#### **Налаштування початкових параметрів маршрутизатора**

Наступні завдання слід виконати під час встановлення початкових налаштувань на маршрутизаторі:

- 1. Налаштування назви пристрою.
- 2. Захист доступу до привілейованого режиму EXEC.
- 3. Захист доступу до користувацького режиму EXEC.
- 4. Захист віддаленого доступу за протоколами Telnet / SSH.
- 5. Захист усіх паролів у конфігураційному файлі.
- 6. Налаштування попередження щодо обмеженого доступу.
- 7. Збереження конфігурації.

#### **Налаштування інтерфейсів**

Для того, щоб мати доступ до маршрутизаторів, необхідно налаштувати їхні інтерфейси. Маршрутизатор Cisco ISR 4321 оснащений двома інтерфейсами Gigabit Ethernet: GigabitEthernet 0/0/0 (G0/0/0) and GigabitEthernet 0/0/1 (G0/0/1). Задачі налаштування інтерфейсу маршрутизатора дуже схожі на керування віртуальним інтерфейсом SVI на комутаторі. Команда **no shutdown** використовується для активації інтерфейсу. Інтерфейс також повинен бути підключений до іншого пристрою, наприклад комутатора або маршрутизатора, щоб забезпечити активність на фізичному рівні. Існує кілька команд, за допомогою яких можна перевірити конфігурацію інтерфейсу: **show ip interface brief** та **show ipv6 interface brief**, **show ip route** та **show ipv6 route**, а також **show interfaces**, **show ip interface** і **show ipv6 interface.**

#### **Налаштування шлюзу за замовчуванням**

Для того, щоб кінцевий пристрій міг передавати дані по мережі, на ньому повинні бути налаштовані відповідні параметри IP-адреси, включаючи адресу шлюзу за замовчуванням. Адреса шлюзу за замовчуванням - це, як правило, адреса інтерфейсу маршрутизатора, під'єднаного до локальної мережі хоста. IP-адреса хоста і адреса інтерфейсу маршрутизатора повинні належати одній мережі. Для віддаленого підключення до комутатора і керування ним по локальній IP-мережі, потрібно налаштувати його віртуальний інтерфейс (SVI). При

налаштуванні SVI вказується IPv4-адреса і маска підмережі локальної LAN. Комутатор також повинен мати адресу шлюзу за замовчуванням, для забезпечення можливості віддаленого керування комутатором з іншої мережі. Щоб налаштувати адресу IPv4 шлюзу за замовчуванням на комутаторі, використовуйте команду режиму глобальної конфігурації **ip default-gateway ip-address**. При цьому використовуйте IPv4-адресу локального інтерфейсу маршрутизатора, підключеного до комутатора.

#### 10.4.6. **Контрольна робота**

1. Маршрутизатор завантажується і переходить у режим налаштування. Що є причиною цього?

#### $\bigcirc$

Cisco IOS відсутня у флеш-пам'яті.

 $\bigcirc$ Пошкоджений образ IOS.

# O

Файл конфігурації відсутній у NVRAM.

## $\bigcirc$

Процес POST виявив апаратну несправність.

2. Яка команда використовується для шифрування усіх паролів у конфігураційному файлі маршрутизатора?

## $\bigcirc$

Router A (config) # **enable secret** <password>

## $\bigcirc$

Router\_A (config) # **service password-encryption**

#### $\bigcirc$

Router\_A (config) # **encrypt password**

#### О

Router\_A (config) # **enable password** *<password>* 

3. Політика компанії вимагає використання найбільш безпечного методу для захисту доступу до привілейованого і конфігураційного режимів на маршрутизаторах. Пароль привілейованого режиму EXEC - *trustknow1*. Яка з наведених нижче команд маршрутизатора забезпечує найвищий рівень безпеки?

#### $\circ$

**enable secret trustknow1**

O **secret password trustknow1**

# O

**service password-encryption**

# O

**enable password trustknow1** 

4. Якою буде відповідь маршрутизатора на введення команди «router(config)# **hostname portsmouth**»?

O

hostname = portsmouth portsmouth#

#### O

portsmouth#

O

? command not recognized router(config)#

# O

router(config-host)#

O

invalid input detected

# $\bigcirc$

portsmouth(config)#

5. Адміністратор налаштовує новий маршрутизатор, щоб дозволити позасмуговий автономний управлінський доступ. Який набір команд забезпечить необхідність авторизації з використанням пароля **cisco**?

# $\bigcirc$

Router(config)# **line vty 0 4** Router(config-line)# **password cisco** Router(config-line)# **login**

# О

Router(config)# **line vty 0 4** Router(config-line)# **password manage** Router(config-line)# **exit** Router(config)# **enable password cisco**

# О

Router(config)# **line console 0** Router(config-line)# **password cisco** Router(config-line)# **exit** Router(config)# **service password-encryption**

## $\bigcirc$

Router(config)# **line console 0** Router(config-line)# **password cisco** Router(config-line)# **login** 

6. Яку команду можна використати на маршрутизаторі Cisco для відображення усіх інтерфейсів, призначених адрес IPv4 та їх поточного стану?

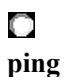

O **show interface fa0/1**

 $\bigcirc$ **show ip interface brief**

# О

#### **show ip route**

7. Який режим CLI дозволяє користувачам отримувати доступ до всіх команд пристроїв, що використовуються для налаштування, керування та усунення несправностей?

#### O

Режим глобальної конфігурації

# O

Режим конфігурації інтерфейсу

## O

Привілейований режим EXEC

## O

Користувацький режим EXEC

8. Для чого потрібен файл стартової конфігурації на маршрутизаторі Cisco?

## O

він забезпечує обмежену резервну версію IOS, на випадок, якщо маршрутизатор не може завантажити повнофункціональну IOS

## O

для полегшення основної роботи апаратних компонентів пристрою

## $\bigcirc$

він містить команди конфігурації, які в даний час використовує маршрутизатор IOS

# O

він містить команди, які використовуються для початкового налаштування маршрутизатора при запуску

9. Яка характеристика описує шлюз за замовчуванням комп'ютера?

#### O

фізична адреса інтерфейсу маршрутизатора у тій самій мережі, що і хост

#### O

логічна адреса, налаштована на інтерфейсі комутатора, підключеному до маршрутизатора

## $\bigcirc$

логічна адреса інтерфейсу маршрутизатора, що належить тій самій мережі, що і хост

#### $\Box$

фізична адреса інтерфейсу комутатора, підключеного до хоста

#### 10. Для чого призначена команда **banner motd**?

## O

Вона забезпечує можливість робити оголошення тим, хто авторизується при вході на маршрутизатор.

#### О

Вона забезпечує простий спосіб взаємодії з будь-яким користувачем, приєднаним до локальних мереж маршрутизатора.

## O

Вона налаштовує повідомлення, яке буде ідентифікувати роздруковані документи для користувачів локальної мережі.

## O

У такий спосіб маршрутизатори повідомляють один одному стан своїх каналів зв'язку.

11. Технік налаштовує маршрутизатор аби дозволити доступ для усіх форм управління. У рамках кожного окремого типу доступу технік намагається ввести команду **login.**. У якому режимі конфігурації слід виконувати це завдання?

#### О

Режим глобальної конфігурації

# O

Привілейований режим EXEC

О

Режим конфігурації будь-якої лінії

О

Режим користувача EXEC

12. Що зберігається у NVRAM маршрутизатора Cisco?

# О

стартова конфігурація

O Cisco IOS

# O

поточна конфігурація

#### O

інструкції щодо завантаження

13. Яке твердження щодо команди **service password-encryption** є правильним?

# O

Щоб побачити паролі, зашифровані командою **service password-encryption**, у відкритому вигляді, введіть команду **no service password-encryption**.

## O

Вона налаштовується у привілейованому режимі EXEC.

# O

Вона шифрує тільки паролі на лініях.

## O

Після введення команди **service password-encryption** всі поточні встановлені паролі, які раніше зберігались у відкритому вигляді, будуть зашифровані.